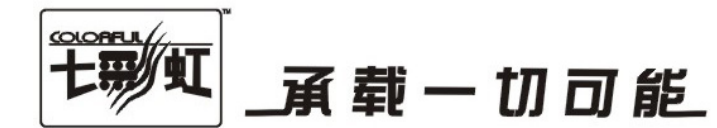

## 主板中文使用手册

### C.P43K Ver2.2

### www.colorful.cn

技术服务热线: 400-678-5866 版本: 1.0

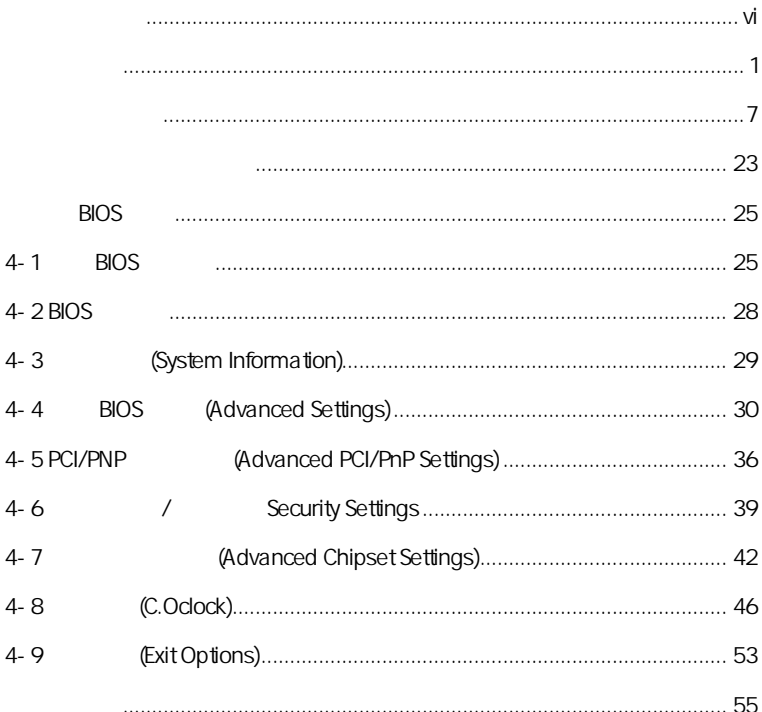

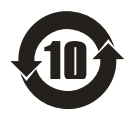

SJ/T11364-2006

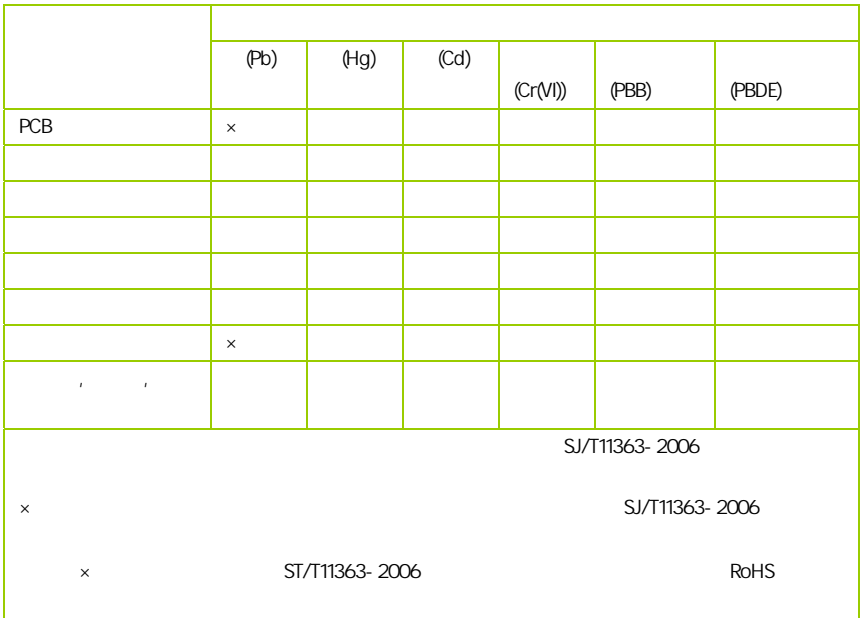

AMD, Athlon , Athlon XP, Thoroughbred Duron™ Advanced Micro Devices

Intel® Pentium® Intel Corporation

PS/2 OS® 2 International Business Machines Corporation

Windows® 95/98/2000/NT/XP/Vista Microsoft Corporation

Netware® Novell, Inc

Award® Phoenix Technologies Ltd

AMI® American Megatrends Inc

Kensington MicroSaver Kensington Technology Group

PCMCIA CardBus Personal Computer Memory Card International Association

### http://www.colorful.cn/ http://bbs.colorful.cn

400-678-5866

属地平台服务中心联系,具体联系方法如下:

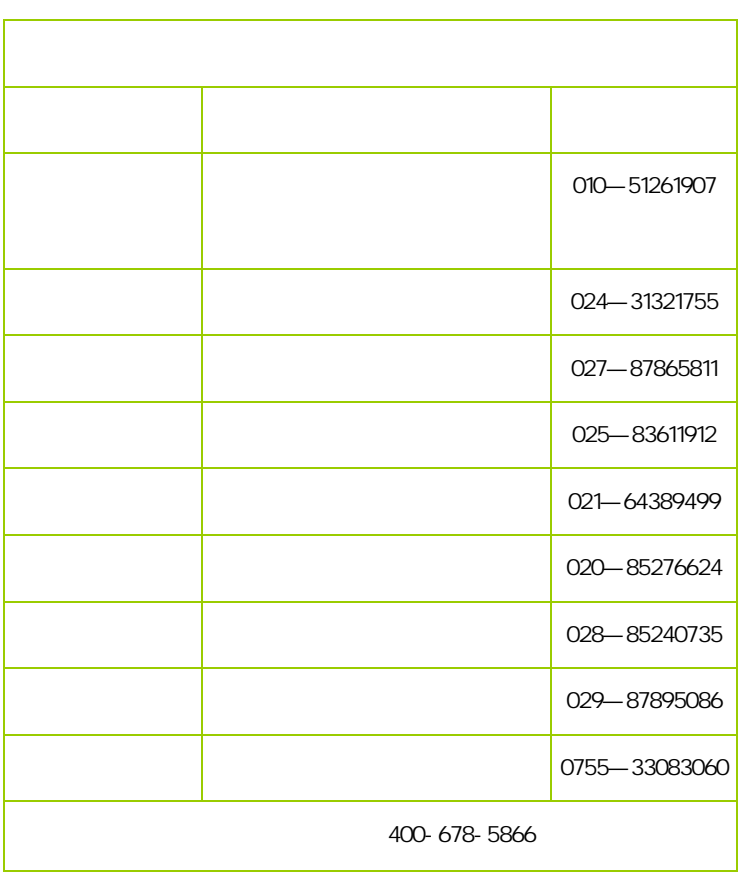

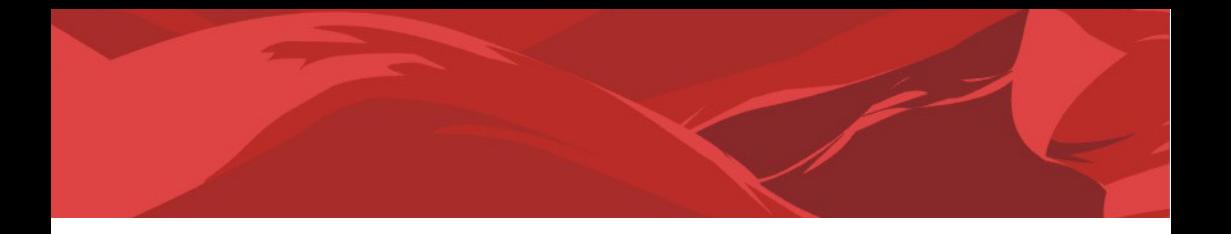

# $C.P43K Ver2.2$  $\Box$  SATA  $\Box$  SATA  $\Box$  $\Box$  一本主板中文使用手册  $\Box$  1  $\Box$  10  $\vec{r}$ 注意: 若以上列出的任何一项配件有损坏或是短缺的情形,请尽快与

l

### $1 - 1$

C.P43K Ver2.2 http://tel P43+ICH10 800/1066/1333MHz , DDR2 667/800/1066 ,  $PCI - E 2.0$ 

C.P43K Ver2.2  $LGA775$   $\qquad \qquad \mathbb{R}$   $\qquad \qquad \mathbb{N}$ 理器 /英特尔® 酷睿™2 双核处理器 /英特尔® 奔腾® 双核处理器 /英 特尔® 赛扬® 双核处理器 /英特尔® 赛扬® 处理器 400 型 ,板载 6 声 道声卡,集成千兆网卡,性能强劲,是骨灰级玩家的终极选择!

 $C.P43K Ver2.2$  2 PCI-Express x16  $(C.P43K Ver2.2)$ ATI ) 2 PCI-Express x1 2 PCI 6 SATA2 10 USB2.0 (1 ) 1 SPDIF Out , COM the SPDIF the set of the set of the set of the set of the set of the set of the set of the set of the set o

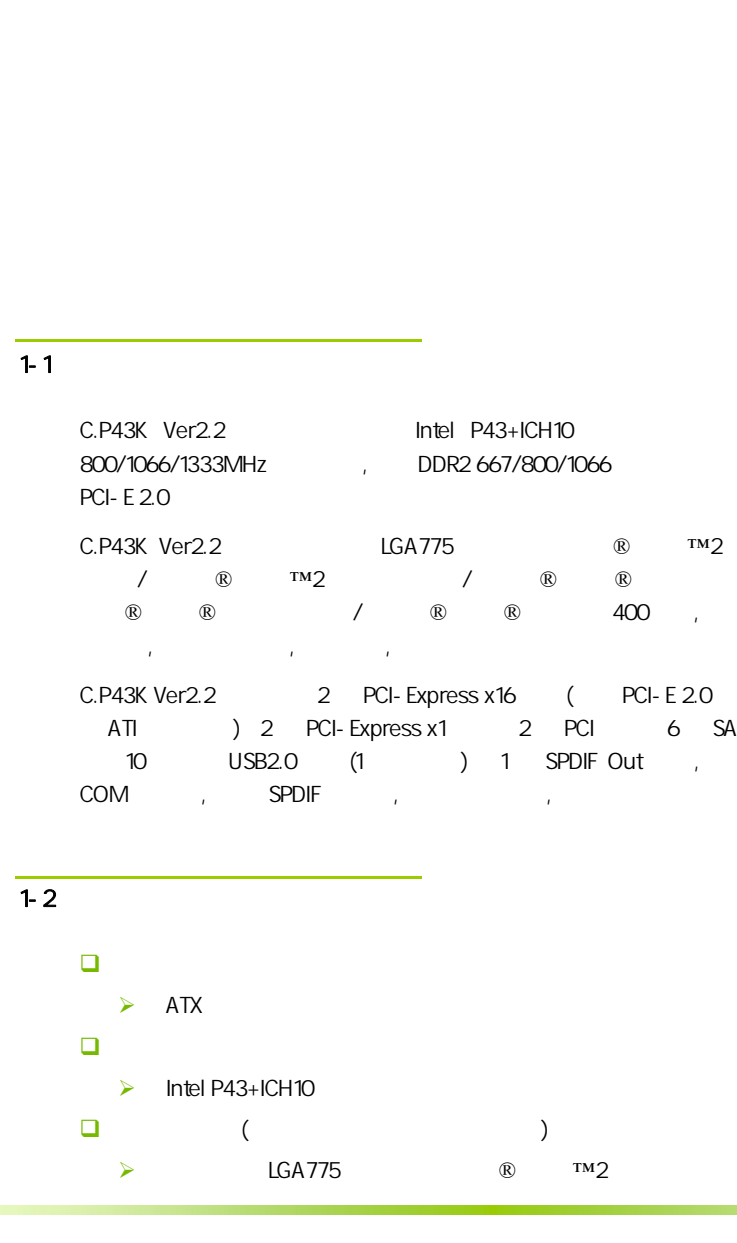

C.P43K Ver2.2

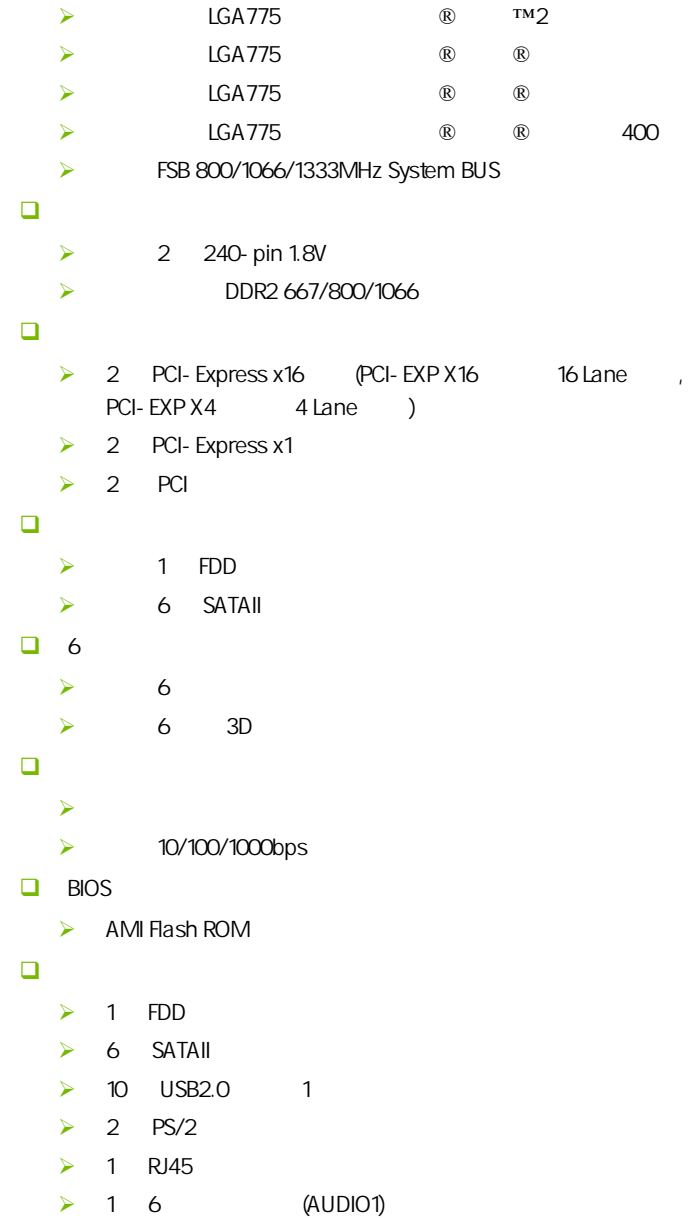

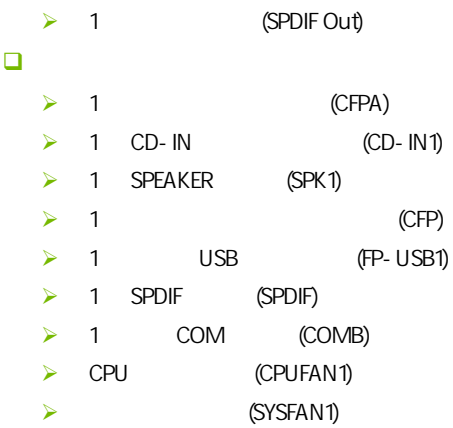

C.P43K Ver2.2

 $\overline{1-3}$ 

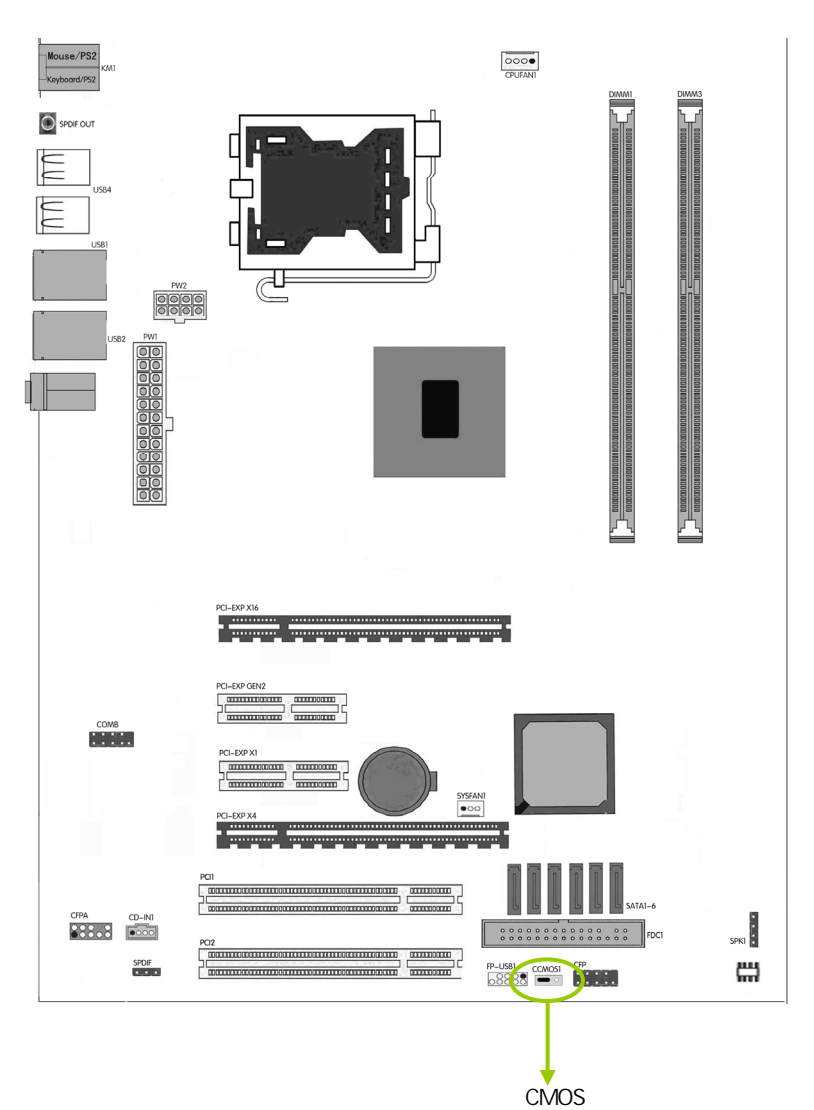

### $\overline{1-4}$

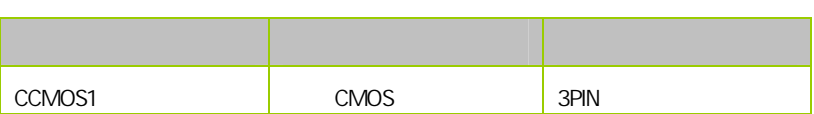

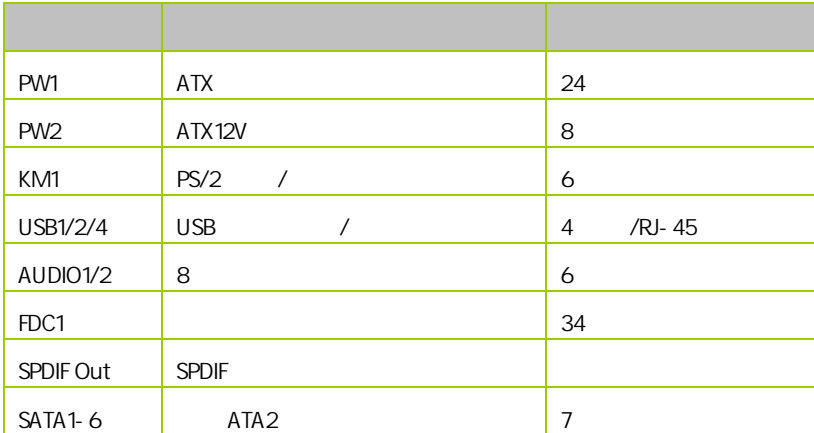

C.P43K Ver2.2

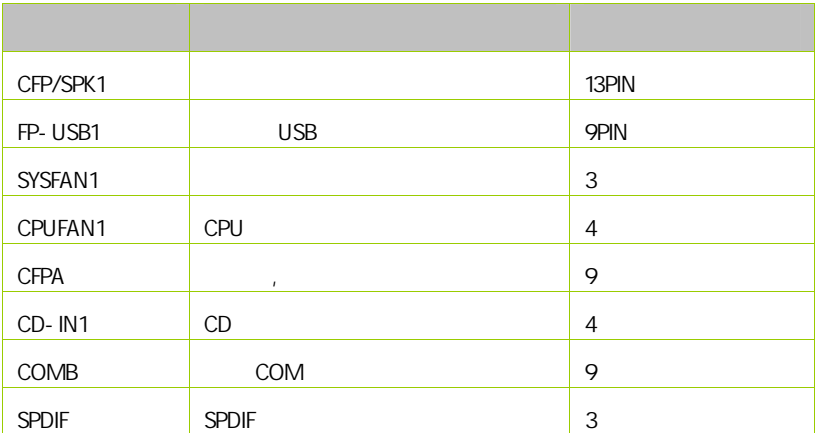

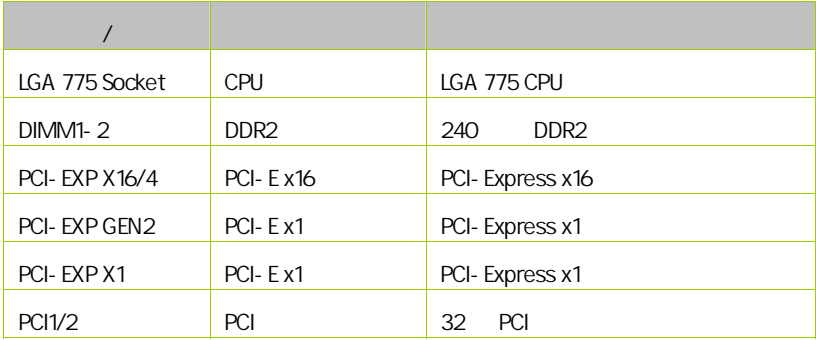

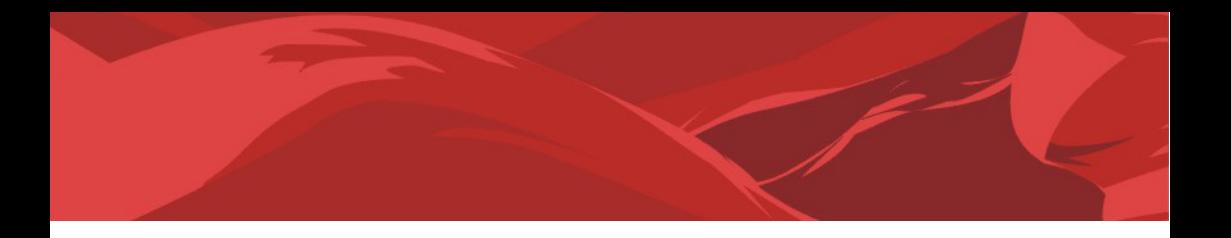

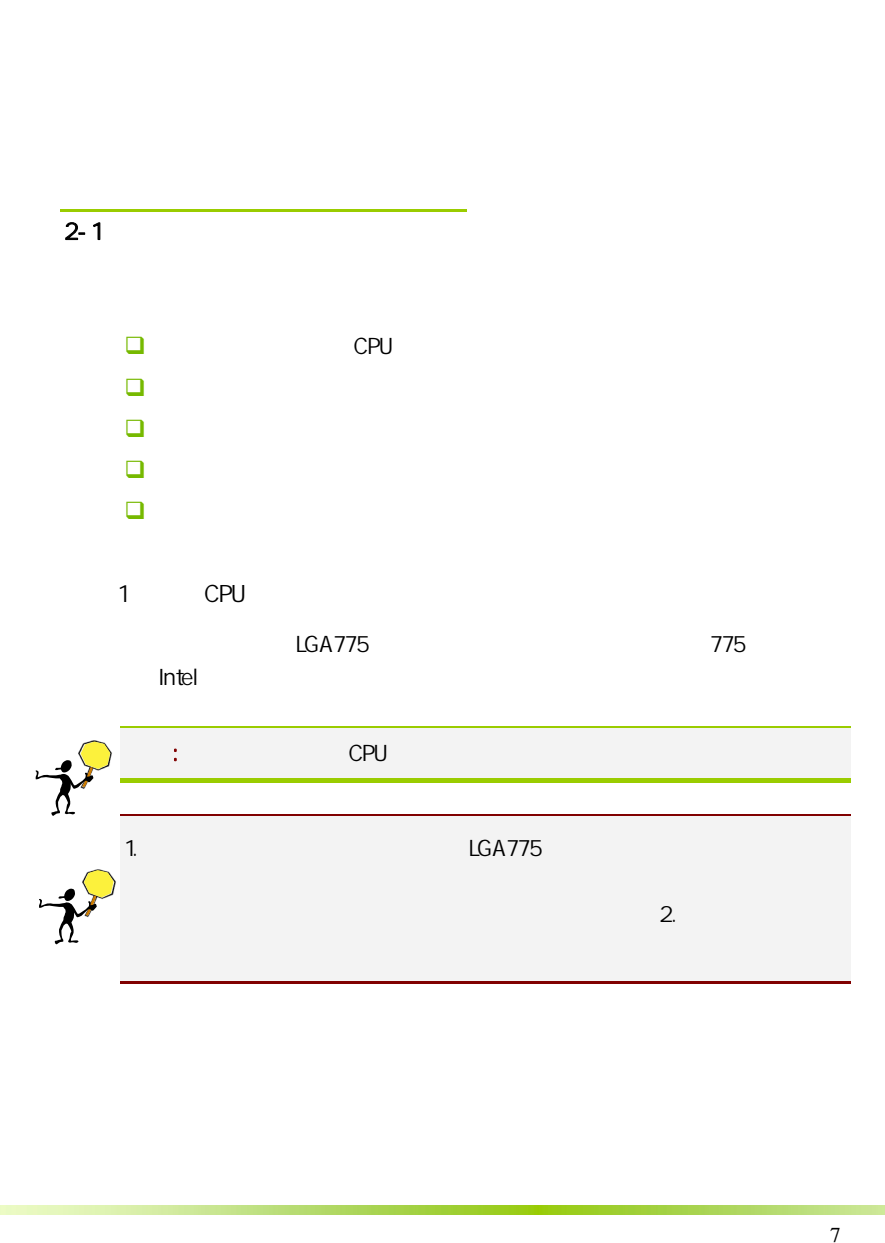

C.P43K Ver2.2

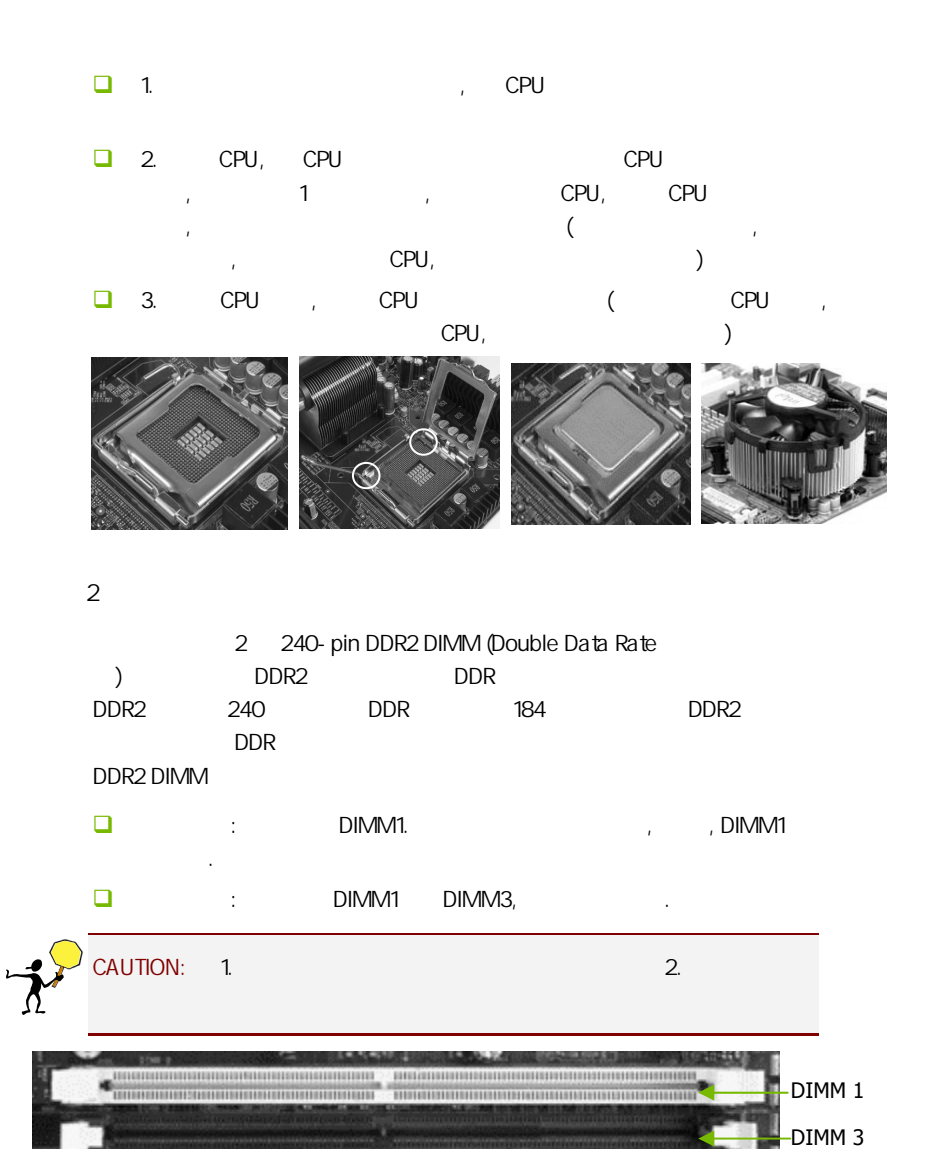

the second production and product to

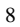

步骤 4:安装所有扩展卡

 $3:$ 

PCIE PCI x16 PCI Express x1 PCI Express PCI Express 1.0a PCI Express PCI Express x16 PCI Express  $(ADD2)$ 

PCI Express x16:

PCI Express x16 PCI Express x16 and x16

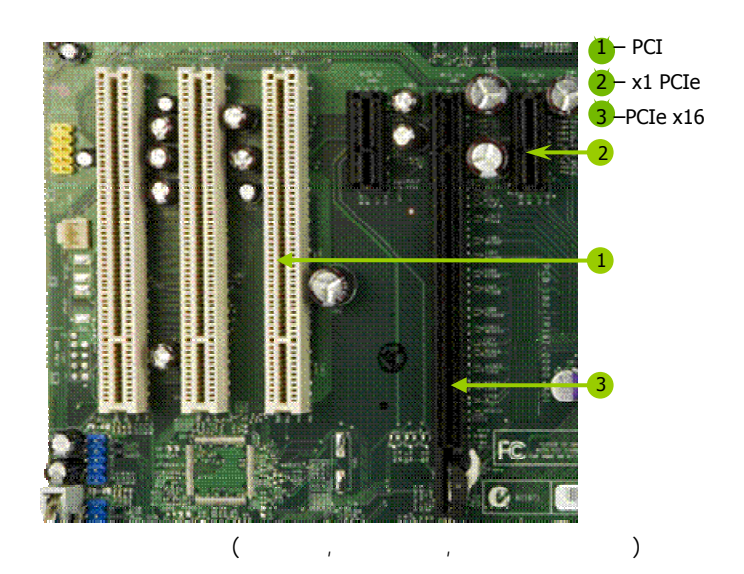

C.P43K Ver2.2

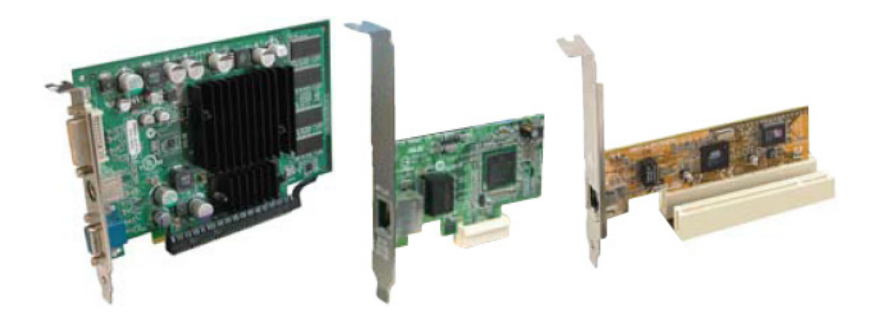

### PCI Express x1

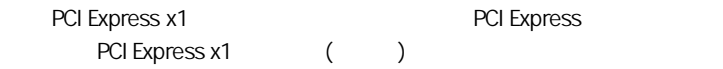

 $5:$ 

### $2 - 3$

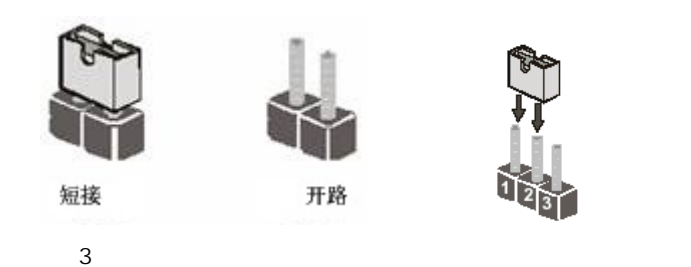

### CMOS : CCMOS1

ccMOS1 2-3 CMOS CMOS :

- 先关闭系统
- $\Box$  ATX
- $\Box$  CCMOS1 2-3 3 (CCMOS1  $1-2$   $2-3$  )
- $\Box$  CCMOS1 1-2 (CCMOS1 2-3  $1-2$  )
- $\Box$  ATX power

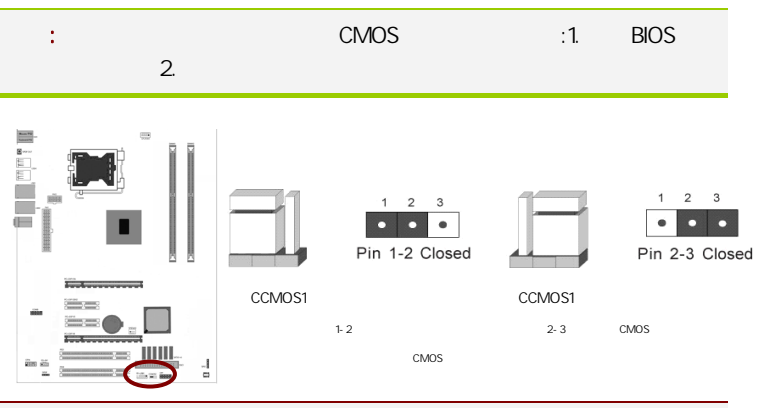

### 提示: 清除 CMOS 对于主板用户来说是一个很基本但也是一个很重要的技

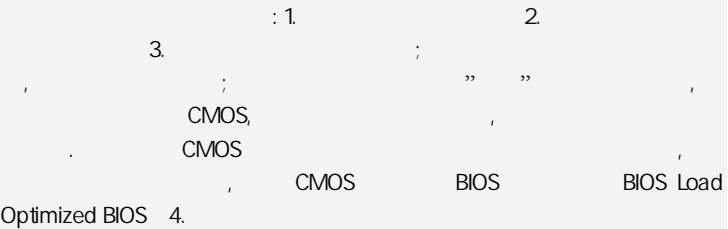

C.P43K Ver2.2

Exposure

ile ili

 $\frac{1}{\sqrt{2}}$ 

 $\frac{1}{\alpha}$ 

### $2 - 4$

### $2 - 4 - 1$

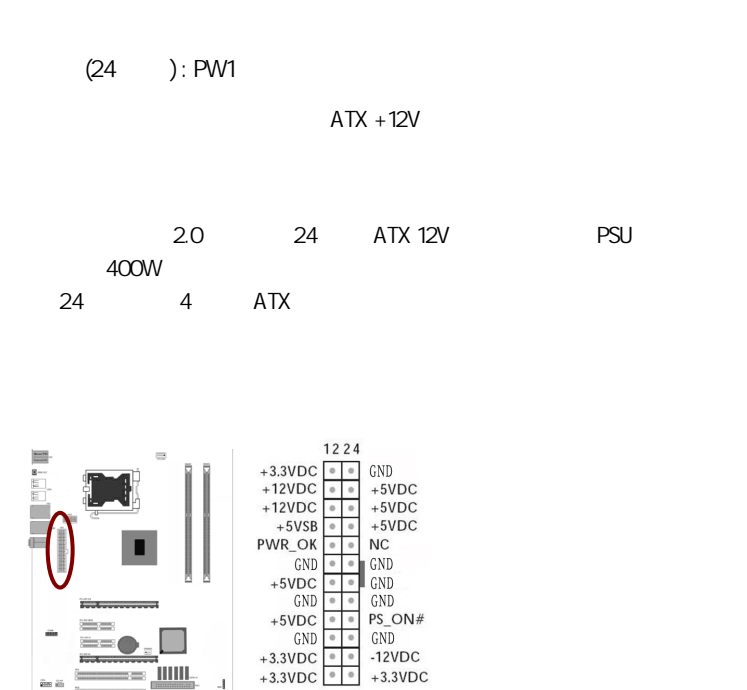

提示: 电源的电源线插口与主板上的电源接口均具有防呆设计, 当你很容

 $113$ 

会烧主板, 电源, 因此请务必小心!请参看下图.

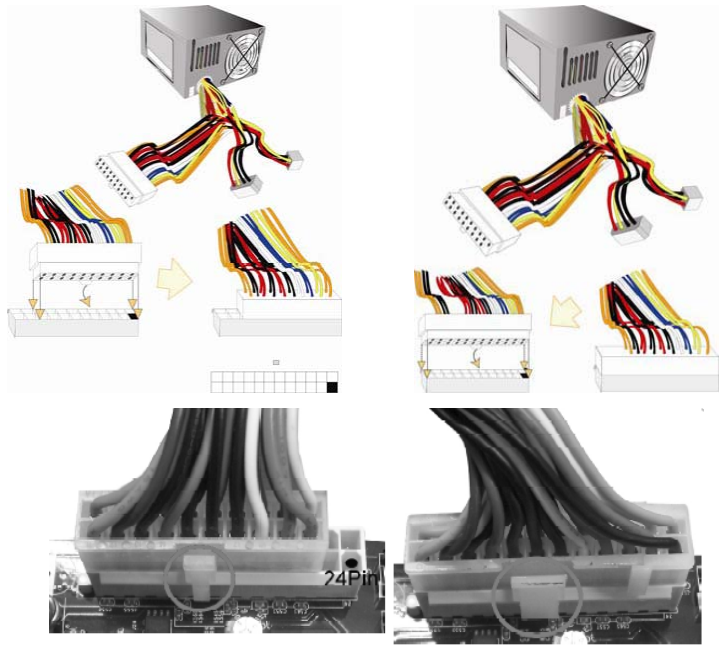

20-Pin电源

24-Pin电源

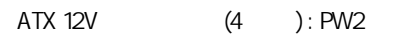

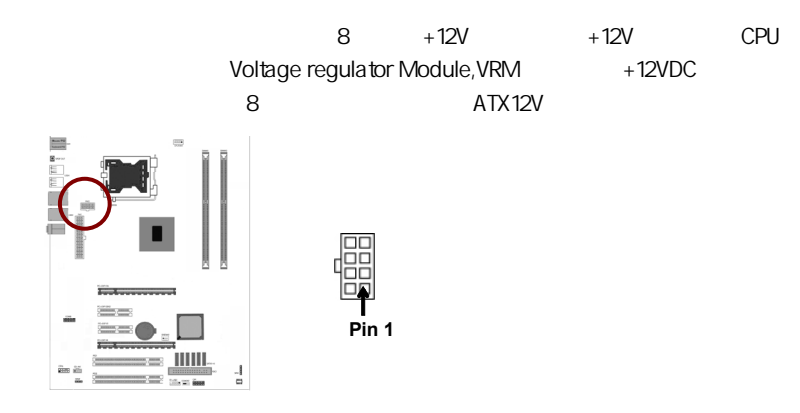

C.P43K Ver2.2

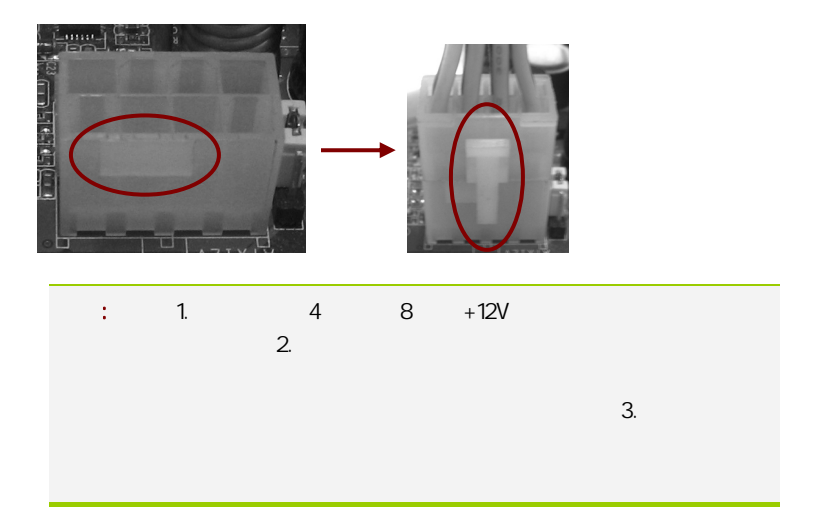

(34 ): FDC1

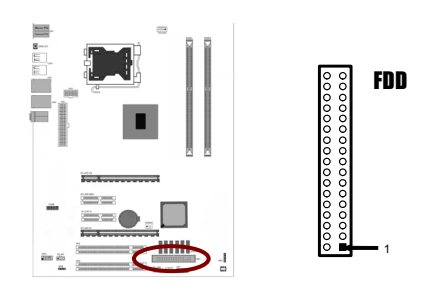

SATA2 SATA2 1-6

SATA<sub>2</sub>

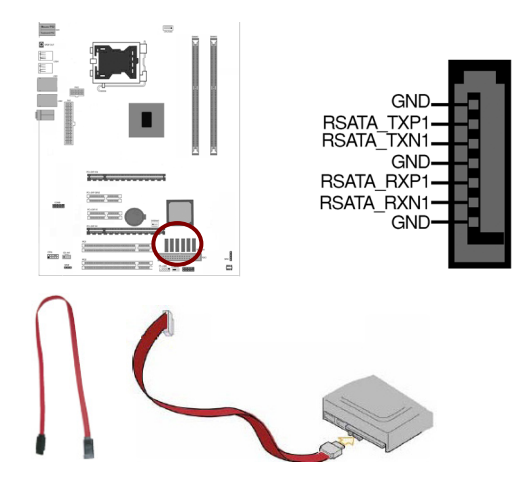

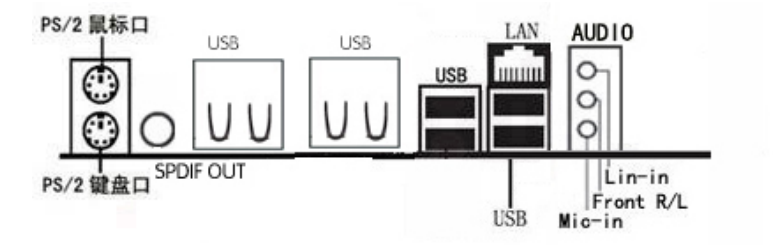

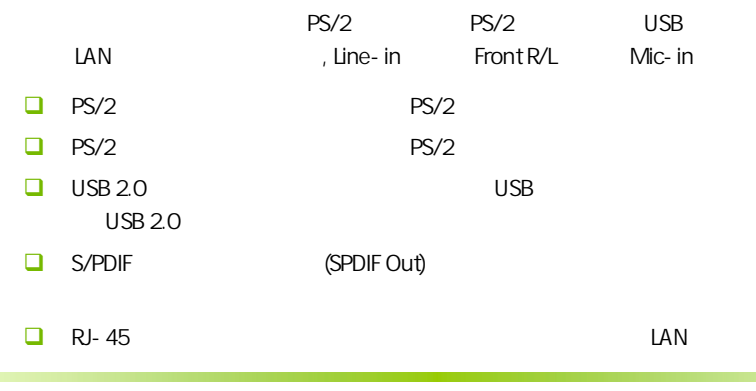

C.P43K Ver2.2

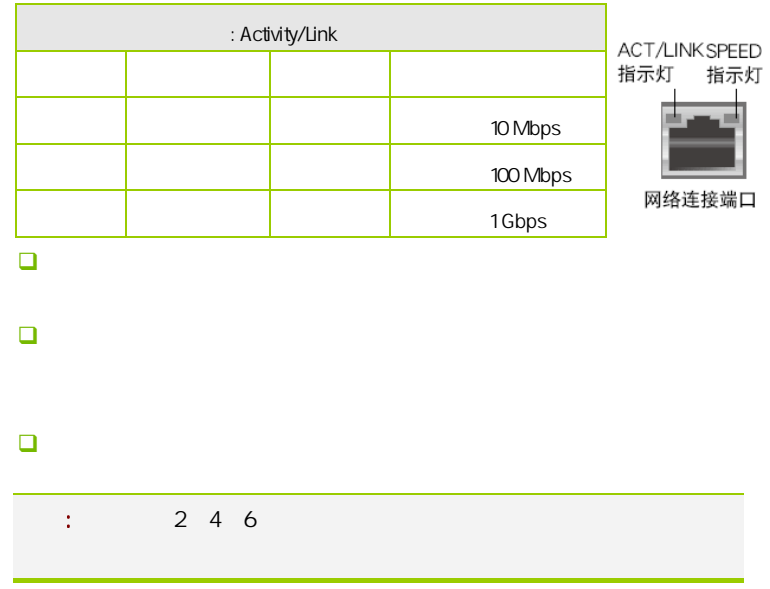

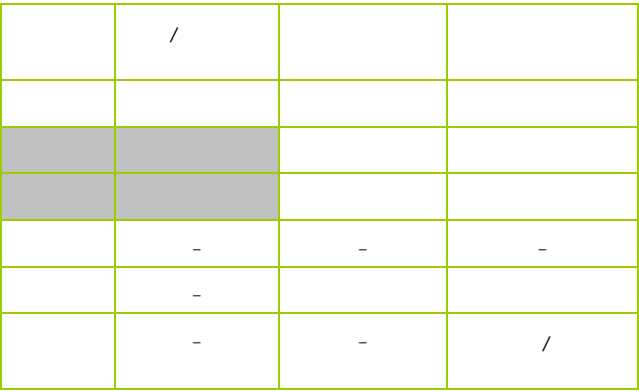

 $2 - 4 - 2$ 

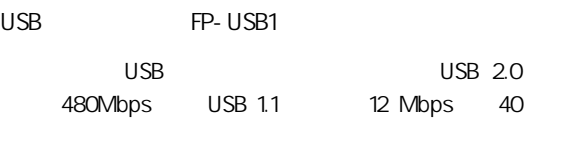

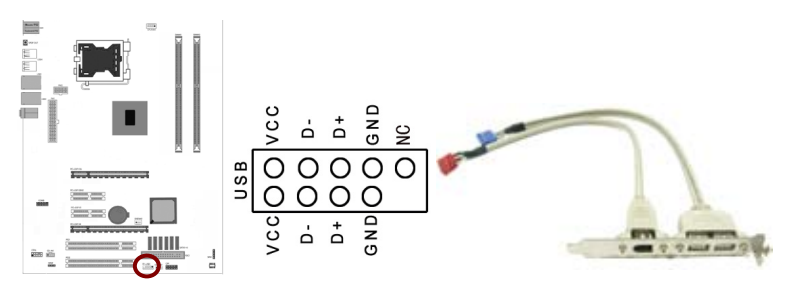

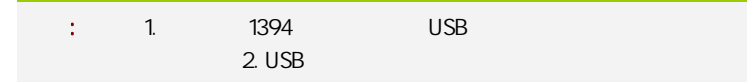

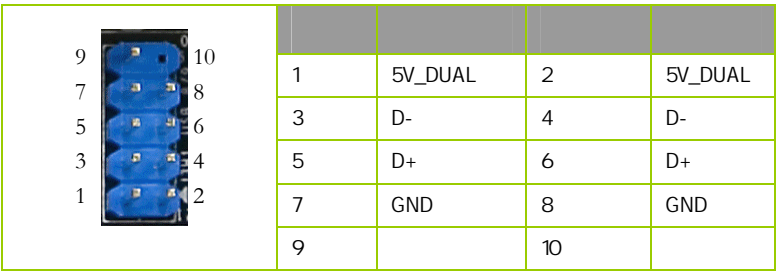

CFPA

AUDIO Intel I/O

(AUDIO) :

- $\Box$  1 AUD\_MIC
- **Q** 2 AUD\_GND
- $\Box$  3 AUD\_MIC

C.P43K Ver2.2

 $\Box$  4 AUD\_VCC  $+5V$ 

- $\Box$  5 AUD FPOUT R
- $\Box$  6 AUD\_RET\_R 6
- $\Box$  7 HP ON
- $-$  8 KEY
- **Q** 9 AUD FPOUT L
- $10$  aud ret L

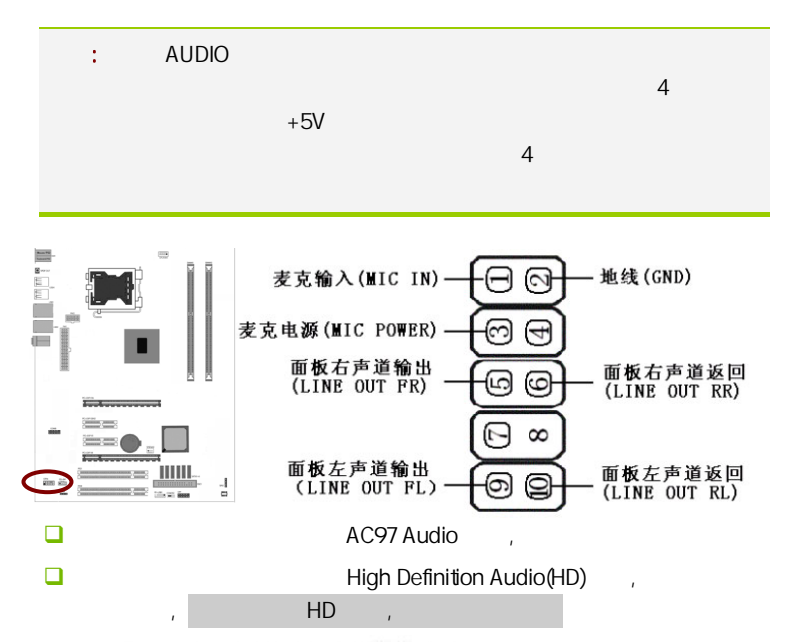

HD Audio 前置音频连接针脚定义

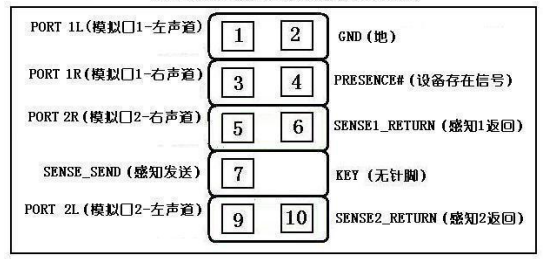

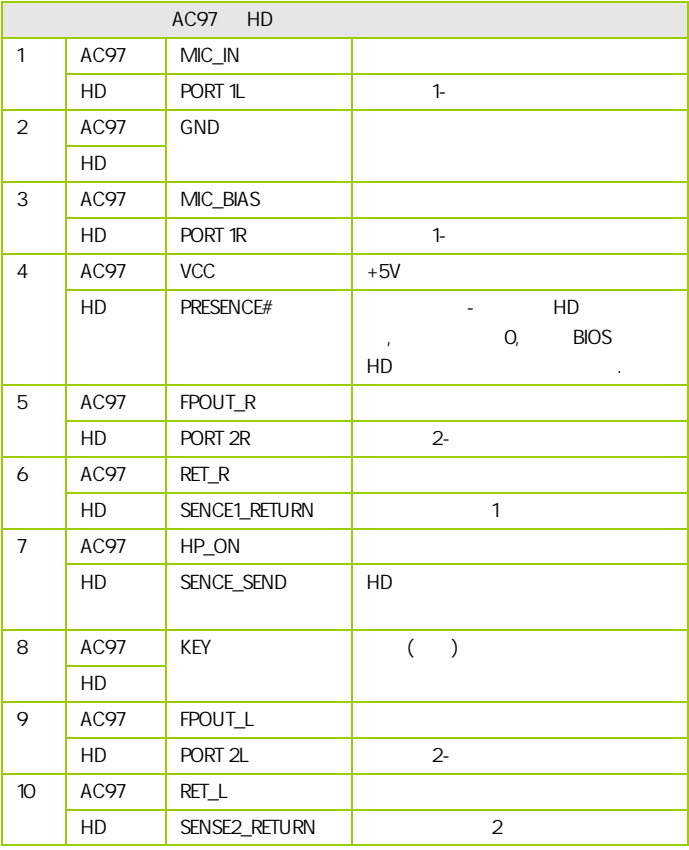

CD-In CD-IN1

cD- In and a method is a method of the MPEG entity of the MPEG

C.P43K Ver2.2

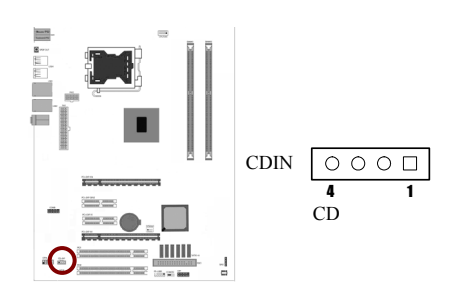

:CPUFAN1/SYSFAN1

 $2$ 

 $CPU$ 

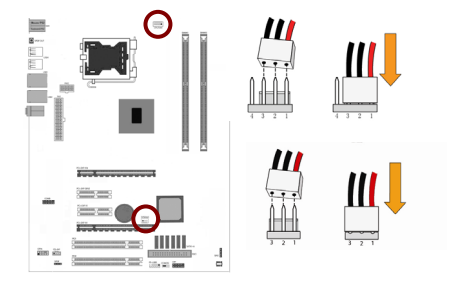

CFP

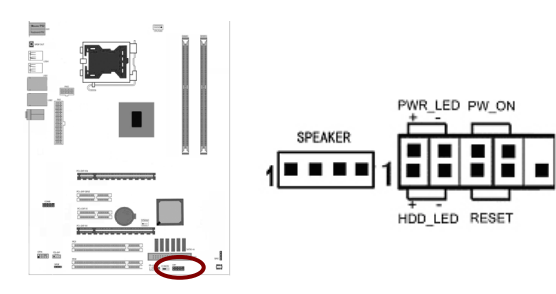

HD\_LED Primary/Secondary IDE

对 IDE 硬盘进行数据存取时,此灯会亮起。

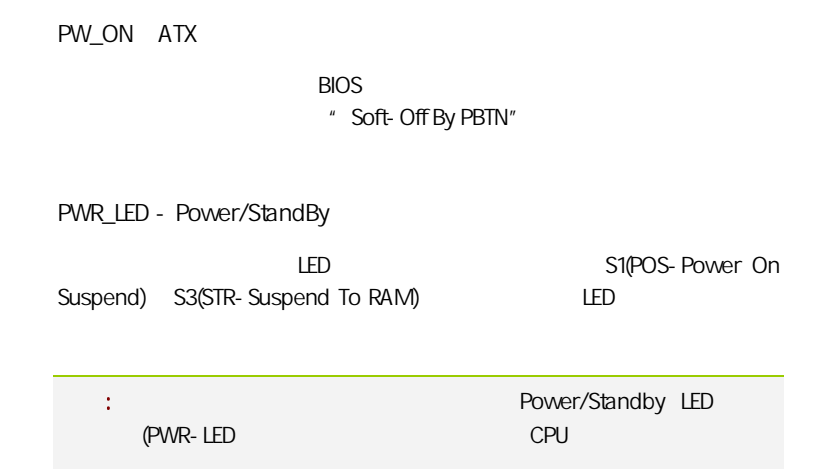

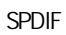

 $S/PDIF$ 

S/PDIF and the state of the state of the state of the state of the state of the state of the state of the state of the state of the state of the state of the state of the state of the state of the state of the state of the

RST:

SPK<sub>1</sub>

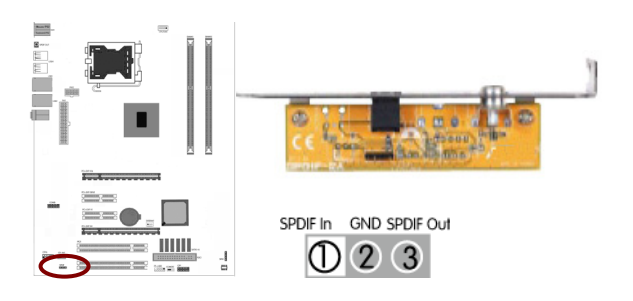

C.P43K Ver2.2

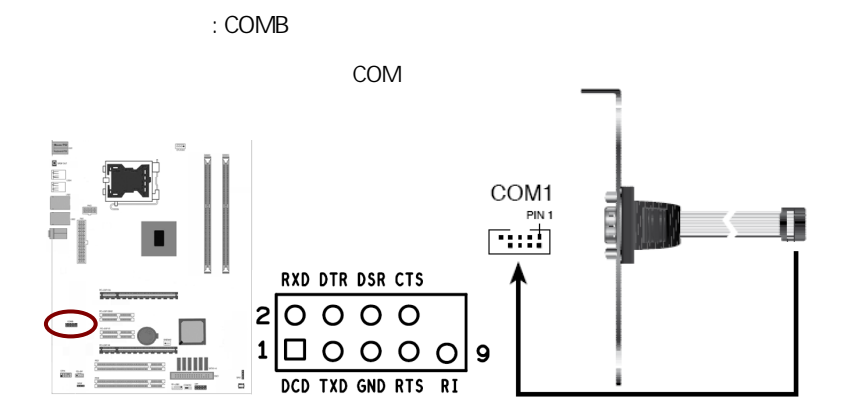

### CAUTION: j 提七彩虹主板安装程序 For Vindows XP 七冊知 **图 安装主板芯片组驱动** Intel 4 Series **4 安装板载网卡驱动** Marvell Yukon Ethernet Adapter Family **4 安装板载声卡驱动** Realtek High Definition Audio 25 安装板载显卡驱动 没有集成显卡或者驱动光盘版本太低 2 安装板载蓝牙驱动 安装板载蓝牙驱动,没有集成蓝牙的请不要安装 图 安装NetLive2.0 安装七彩虹智能主板2.0组件  $($

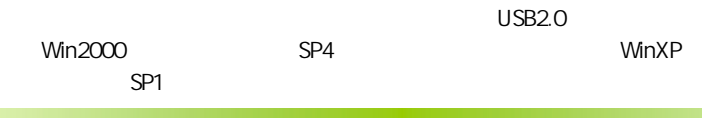

C.P43K Ver2.2

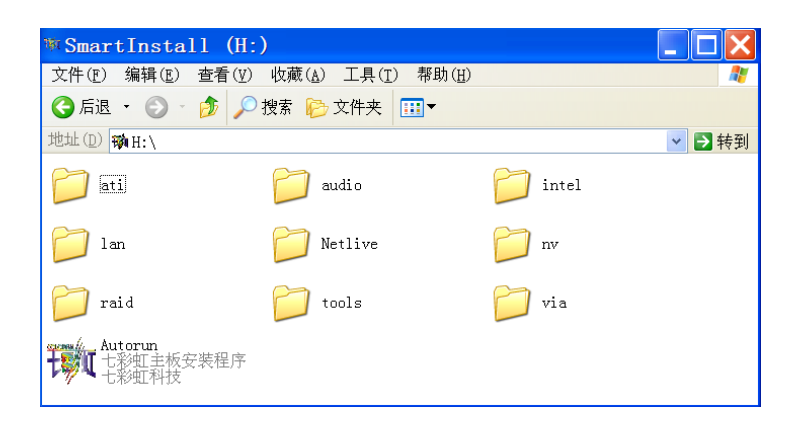

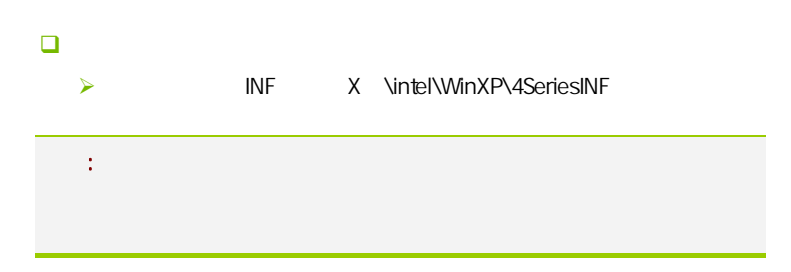

**BIOS** 

# 该章包含下列内容: System Overview(
and System Overview(
and System Overview(
and System Overview(
and System Overview(
and System Overview(
and System Overview(
and System Overview(
and System Overview(
and System Overview(
and System Overv □ Advanced Settings( BIOS ) □ Advanced PCI/PnP Settings( PCI/PnP ) □ Security Settings (BIOS ) ■ Advanced Chipset Settings(and and control of the Advanced Chipset Settings(and control of the Advanced Chipset Settings (and advanced Chipset Settings (and advanced Chipset Settings (and advanced Chipset Settings (and a  $\Box$  C.Oclock( $\Box$ □ Exit Options()  $\mathbb{R}^n$  is the BIOS to the HOS set of  $\mathbb{R}^n$  binds  $\mathbb{R}^n$  binds  $\mathbb{R}^n$  binds  $\mathbb{R}^n$  binds  $\mathbb{R}^n$  binds  $\mathbb{R}^n$  binds  $\mathbb{R}^n$  binds  $\mathbb{R}^n$  binds  $\mathbb{R}^n$  binds  $\mathbb{R}^n$  binds  $\mathbb{R}^n$

 $B$ IOS  $\overline{a}$ 

### 4-1 BIOS

**BIOS Setup** 

**SETUP** 

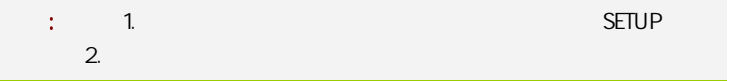

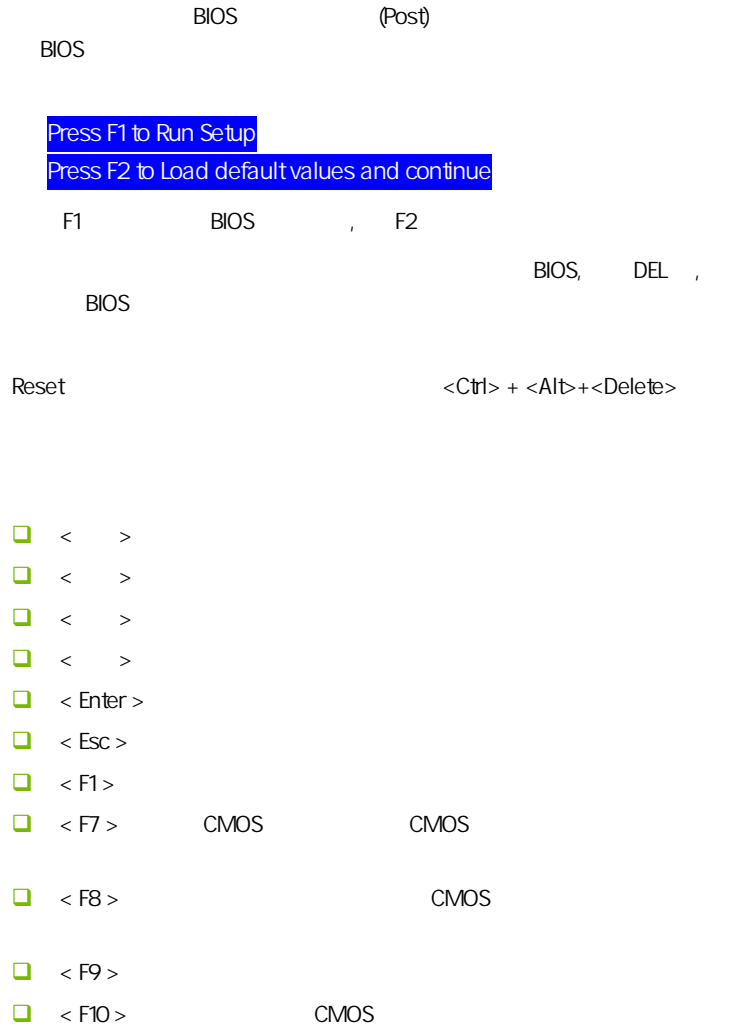

**BIOS** 

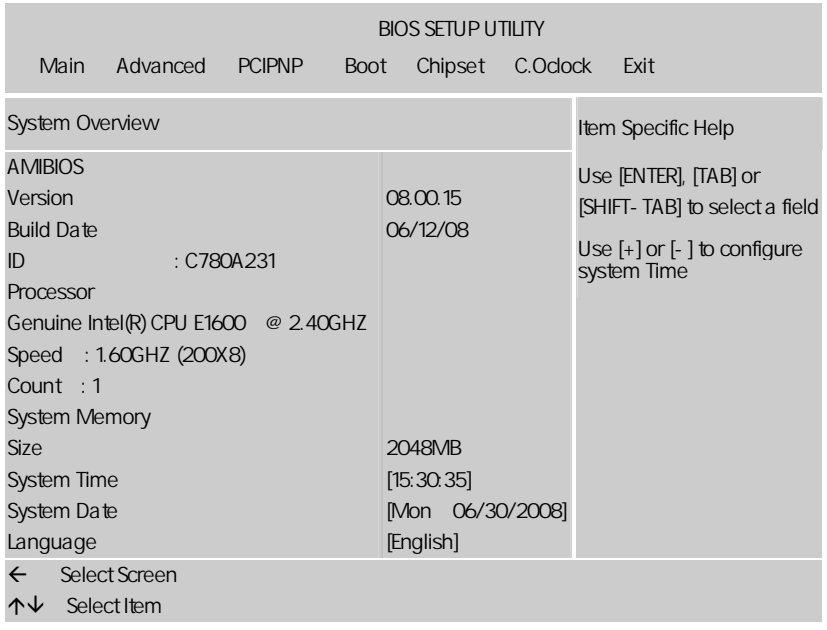

setup

主菜单显示了 BIOS 所提供的设定项目类别。您可使用方向键选择不同的

<Esc>。

BIOS  $\leq$ F1>

 $\epsilon$ Esc $>$ 

 $C.P43K Ver<sub>2.2</sub>$ 

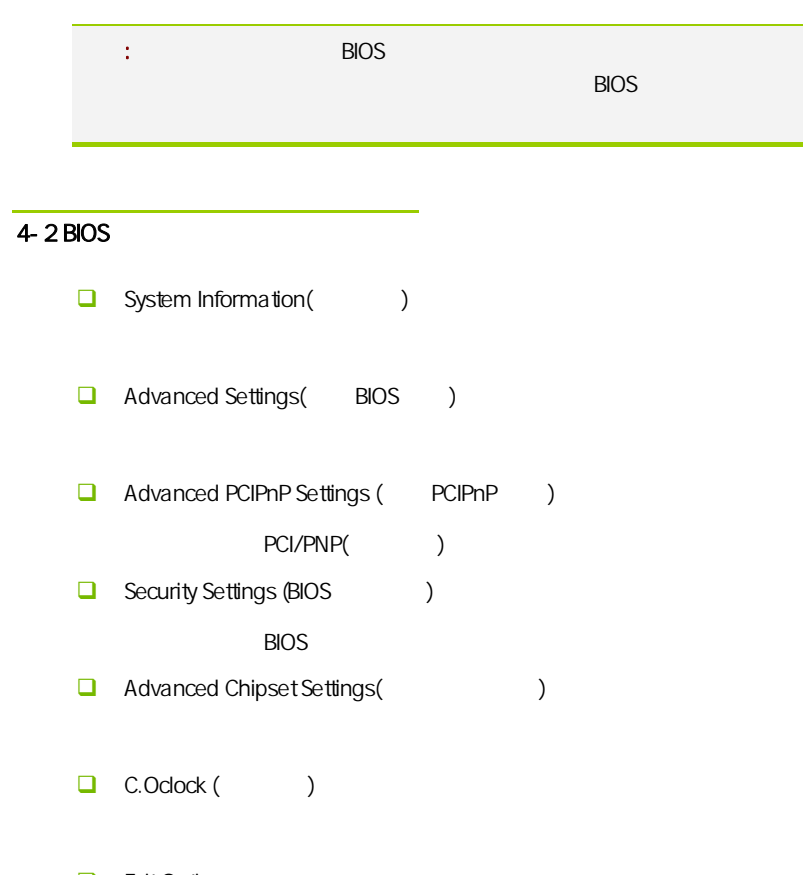

,  $\lambda$ 

**Exit Options** 

### $4 - 3$ (System Information)

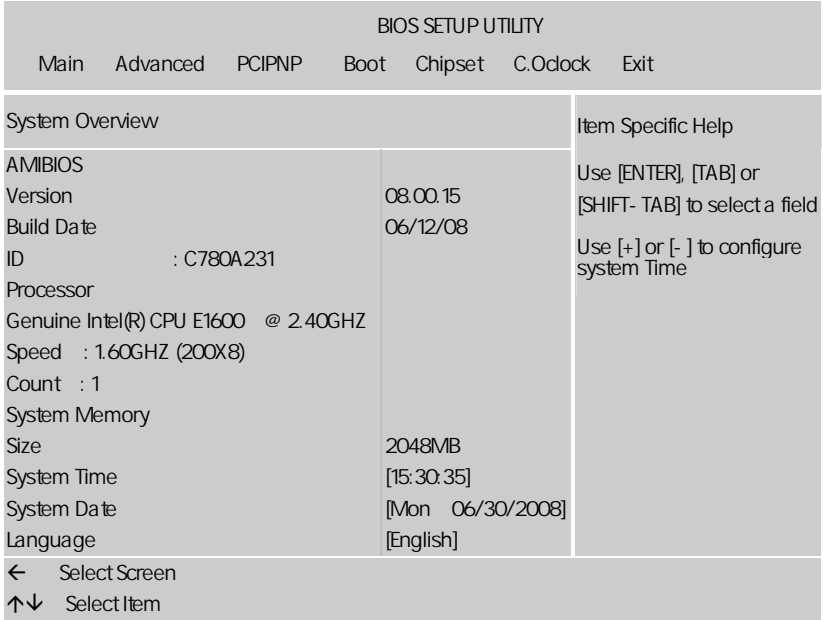

AMIBIOS

**BIOS** 

Processor

显示所使用的协处理器 CPU 类型速度数量, 为只读项

System Time

 $\langle + \rangle / \langle - \rangle$ Hour/ (00-23), Minute/ (00-59), Second/ (00-59)

C.P43K Ver2.2

System Date

 $\langle + \rangle / \langle - \rangle$ Month/ (Jan.-Dec.), Date/ (01-31), Year/ ( 2099), Week/ (Mon.~ Sun.)

System Memory

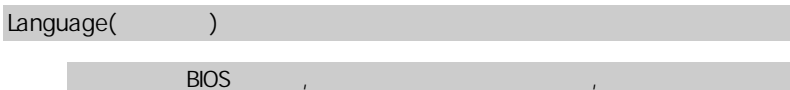

### $4-4$  BIOS (Advanced Settings)

特色功能

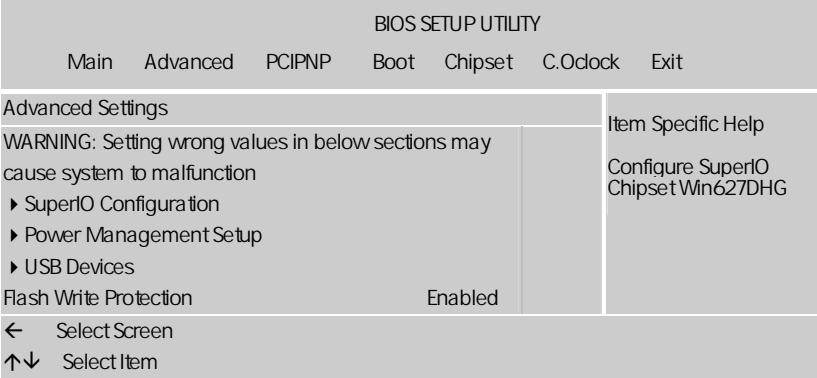

SuperIO Configuration

**onboard floppy controller** 

 $\Box$  Floppy A , Disabled/360 KB/1.2MB/720KB/1.44MB/2.88MB Disabled □ Serial port1 address  $1$  (irq). **Neyboard PowerOn** , Disabled/Specific Key/Any Key Specific Key(
and the Specific Key for Poweron  $\blacksquare$ ,  $\blacksquare$  $\sim$  ENTER  $\sim$ **D** Mouse PowerOn Keyboard Wakeup (Keyboard Wakeup )  $\mathcal{L}_{\text{max}}$ Power Management Setup(etc.)

**BIOS** 

ENTER ,

ACPI Settings(ACPI )

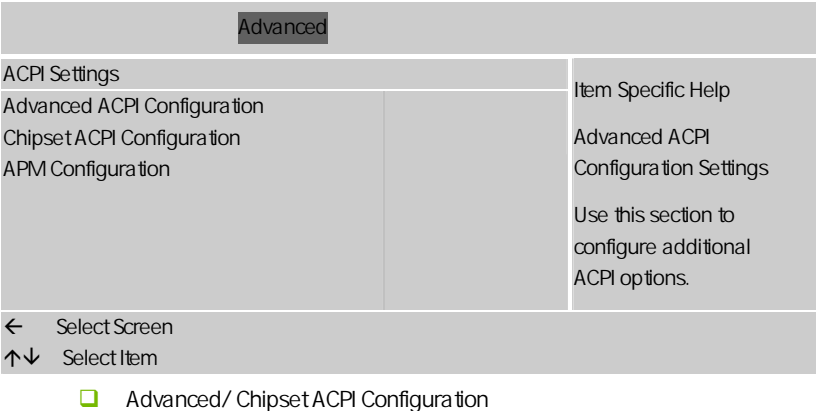

 $C.P43K Ver<sub>2.2</sub>$ 

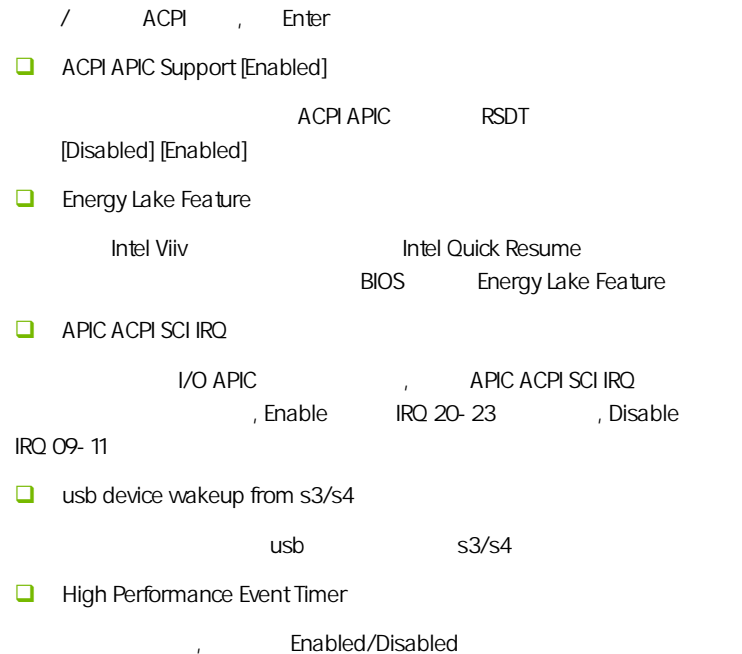

#### **BIOS**

### APM Configuration

APM

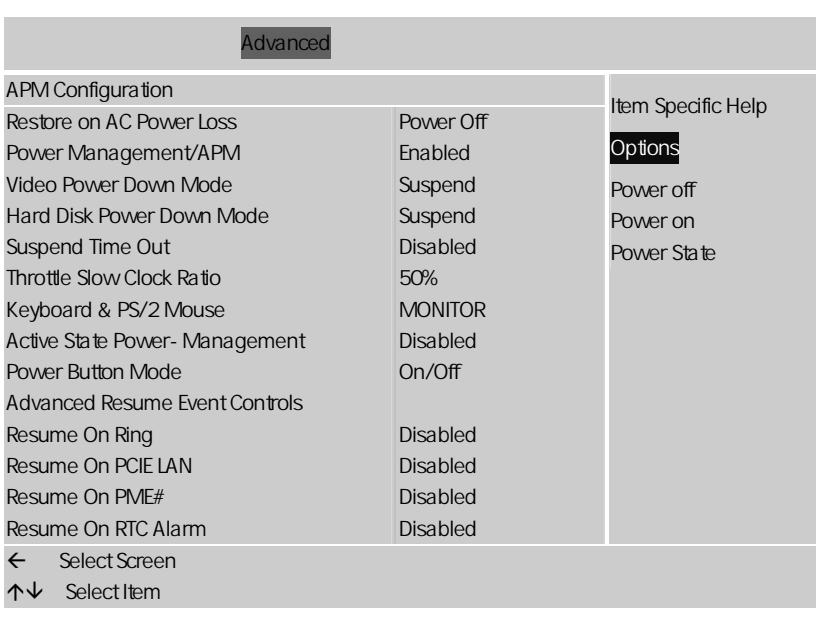

 $\Box$  Restore on AC Power Loss

"Power OFF"

"Power ON"

"Last State"

"Power OFF"。

**power managemant** apm[enabled]

apm(advanced power management

) [disebled][enabled]

power management apm [enabled]

**power button mode[on off]** 

on off

[on off][standby]

C.P43K Ver2.2

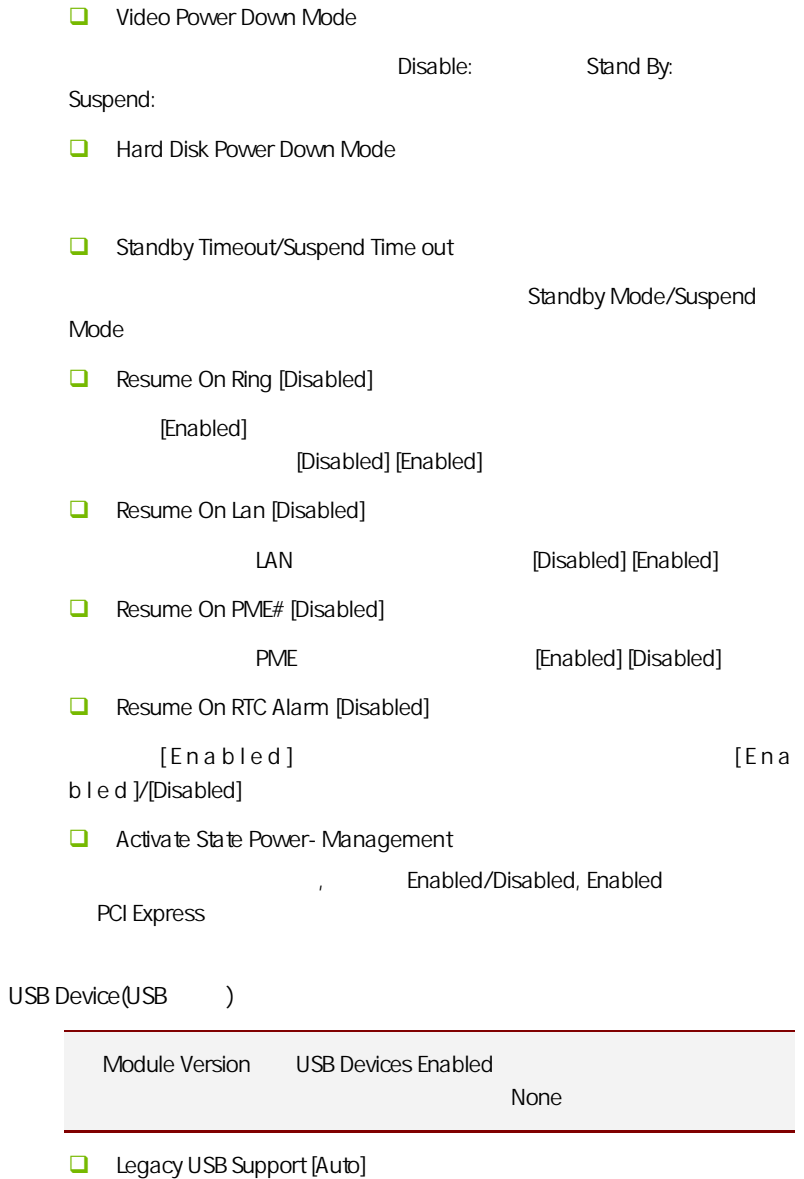

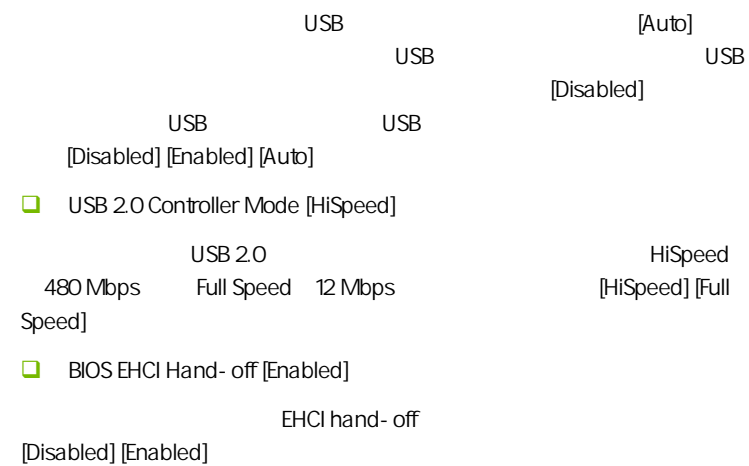

### $4 - 5$  PCI/PNP (Advanced PCI/PnP Settings)

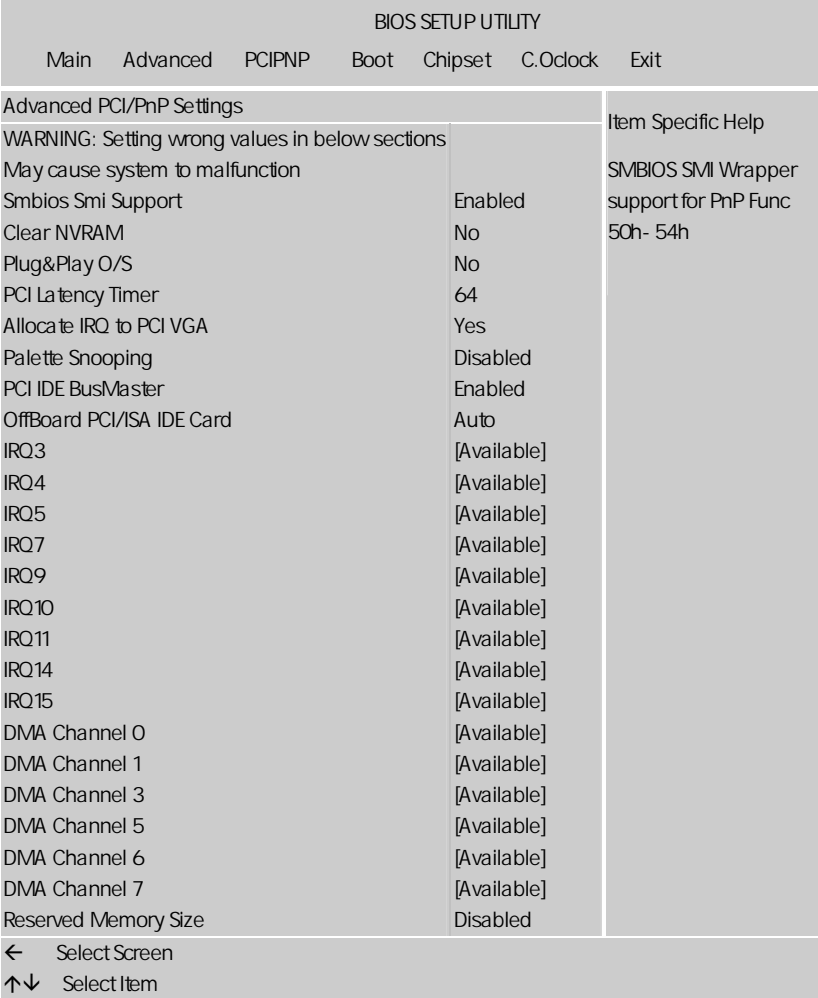

**BIOS** 

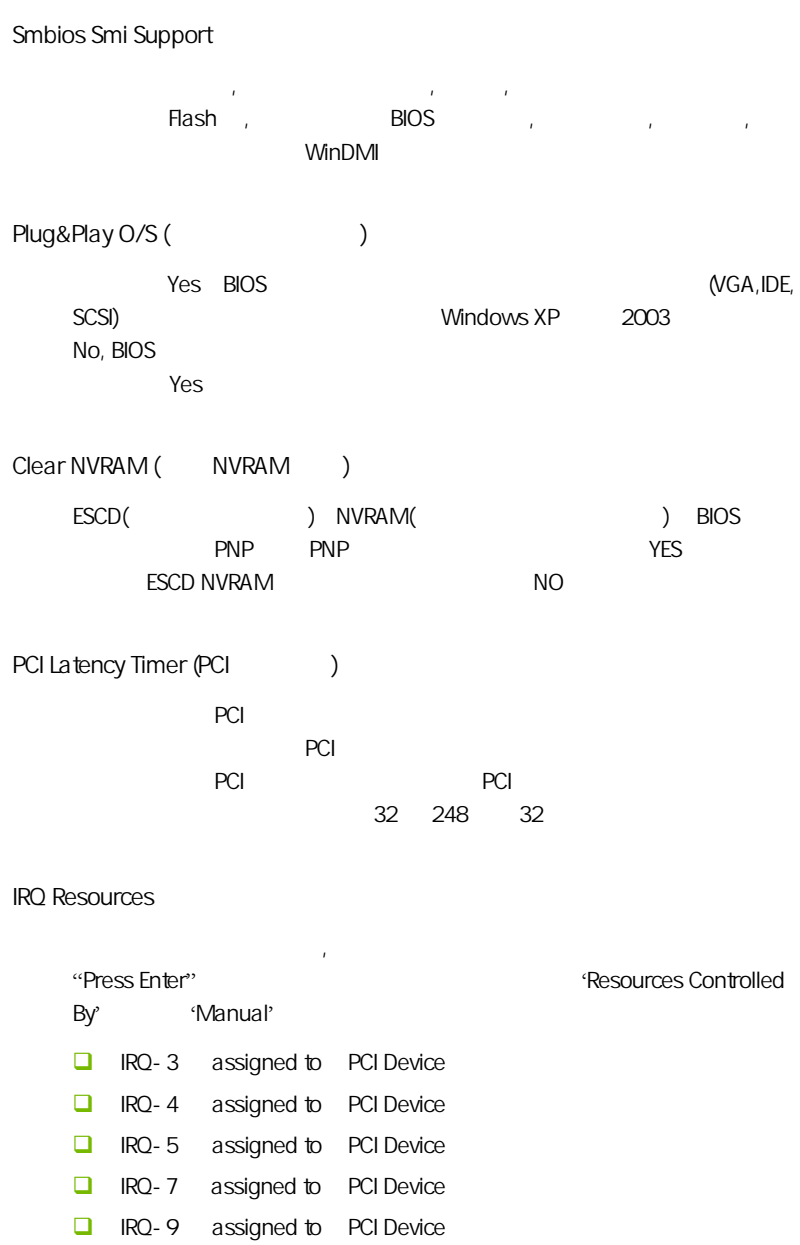

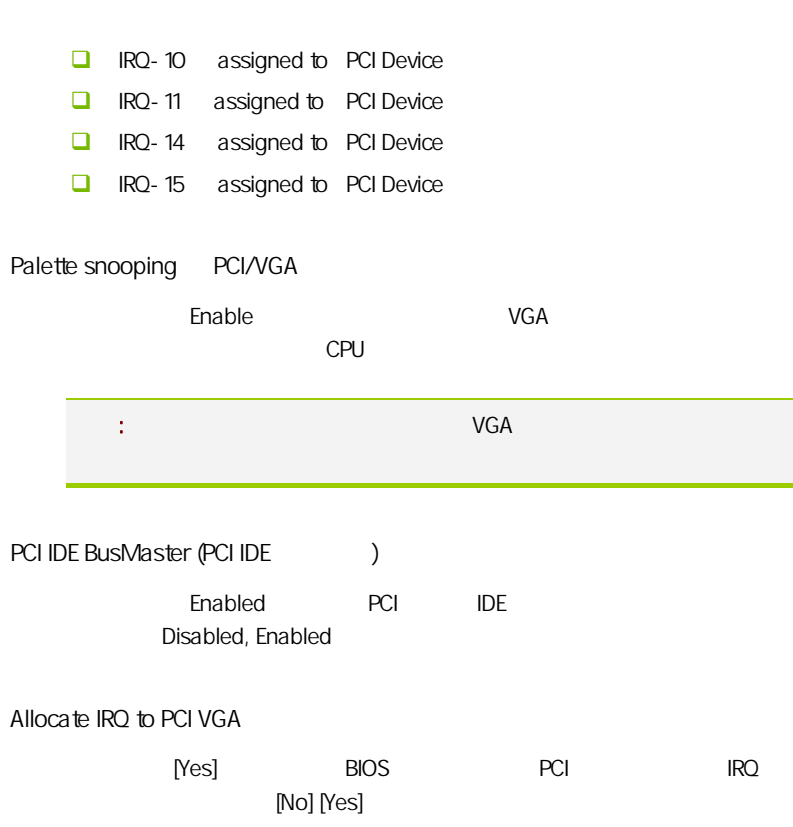

C.P43K Ver2.2

### $4-6$  / Security Settings

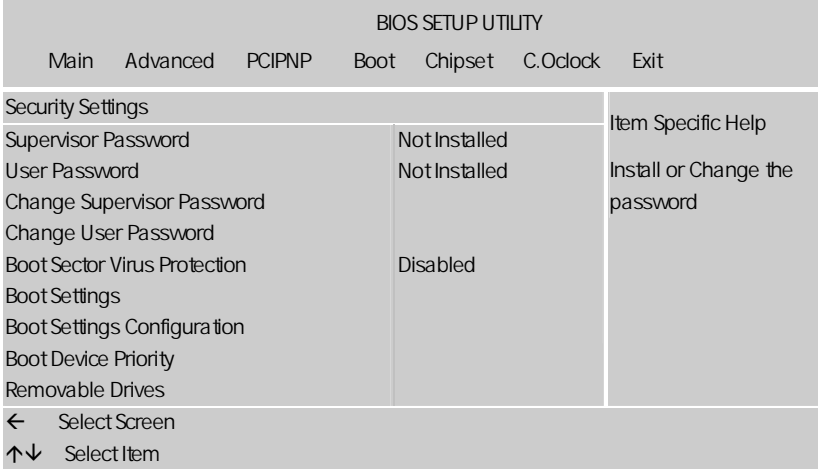

### Change Supervisor Password

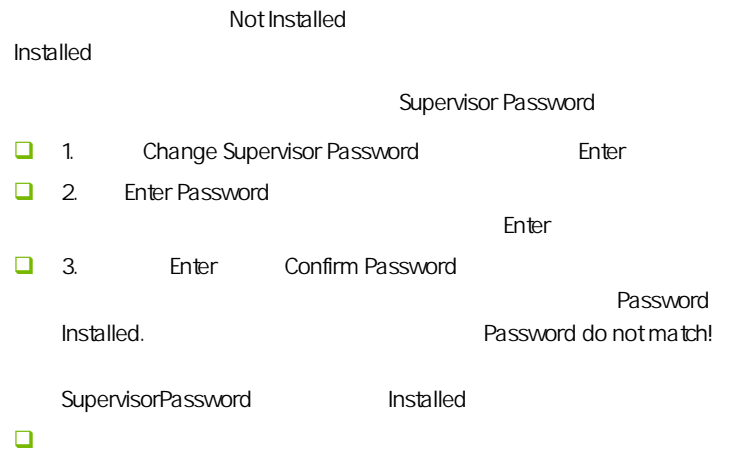

C.P43K Ver2.2

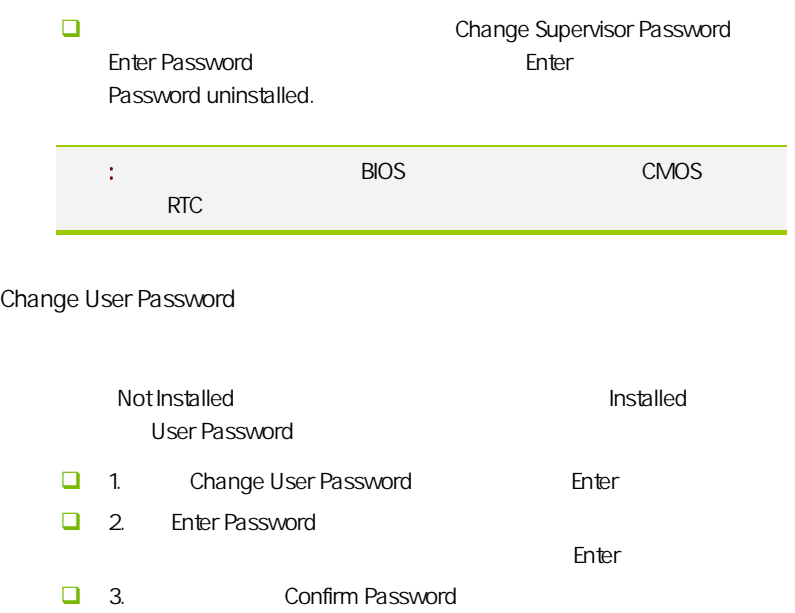

Password Installed.

Password do not match!

User Password

Installed

 $\blacksquare$ 

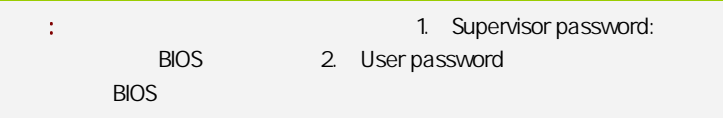

Boot Sector Virus Protection

 $\Box$ 

, BIOS Disabled Enabled

**BIOS** 

### Boot Settings Configuration

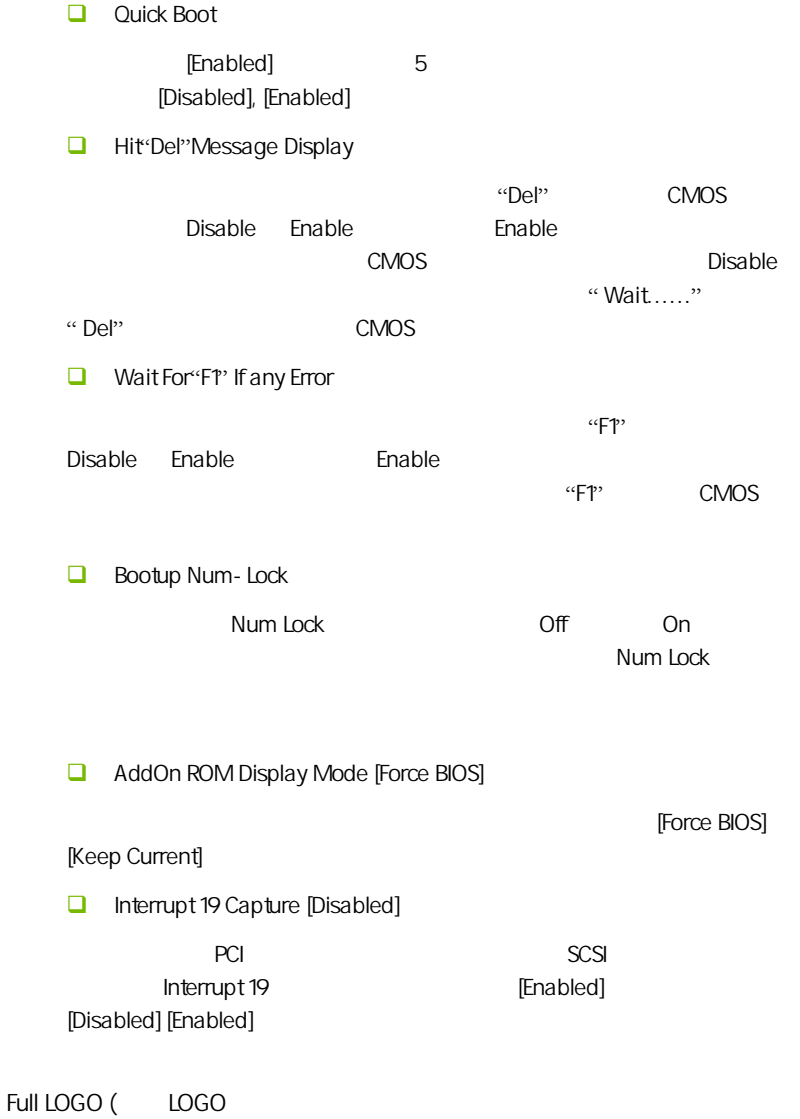

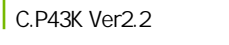

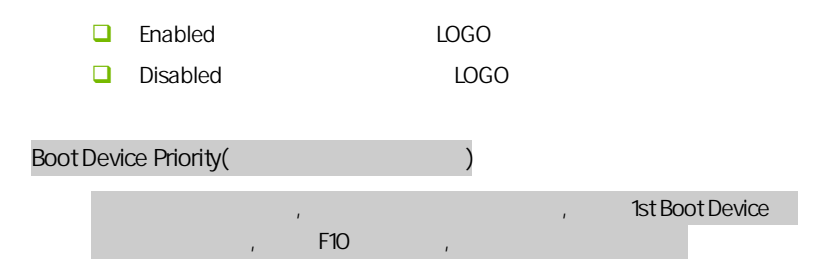

### $4 - 7$ (Advanced Chipset Settings)

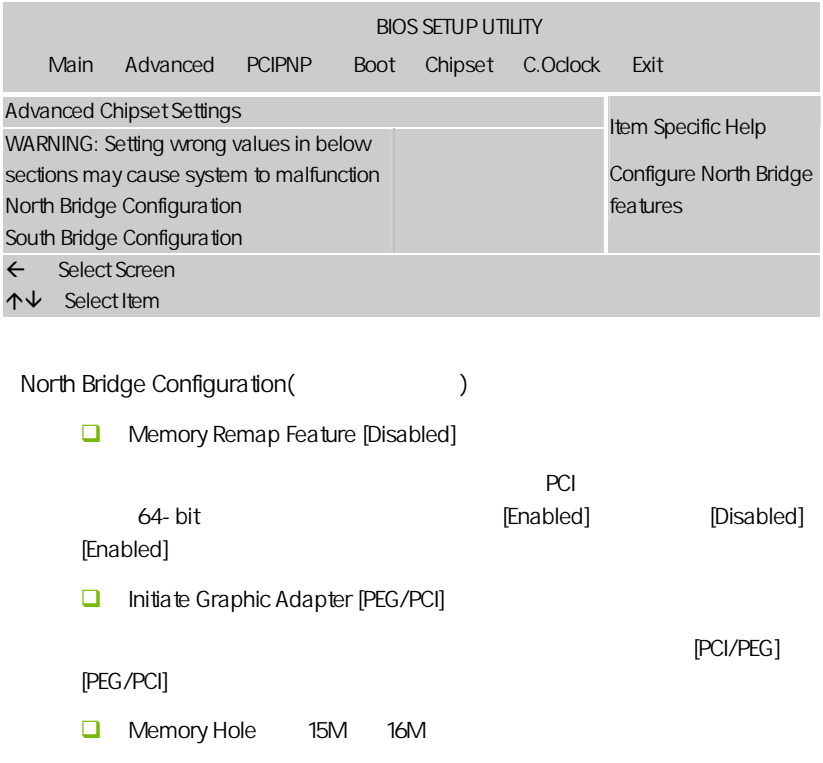

Enabled Disabled  $15M$  $15M$ Configure DRAM Timing by SPD [Enabled] [enabled] spd serial presence [disabled] [enabled][disabled]。  $\Box$  Intel VT-D  $\text{Intel} \quad 6 \times 2$   $\text{ Intel} \quad \text{VI}$ (partitions)  $\alpha$  "  $\alpha$  (containers)  $\alpha$  and  $\alpha$  and  $\alpha$  South Bridge Configuration(changeless)  $\Box$  Configure SATA#1 as serial ata  $[ide]$  [rald] [ahci] ahci waxaa qoraalada serial ata  $\sim$ serialata iraid 0 iraid 1 iraid 5 iraid 10 intel matrix storage  $[raid]$ serial ata expandlel ata expanding parallel ata herois and serial at a serial at  $\lceil$ ide] serial ata advanced host controller interface (ahci) [ahci] **□** SATA#1/2 Configuration [Enhanced] [Disabled] [Compatible] [Enhanced] O onboard IDE Controller Enabled,Disabled / IDE , SCSI IDE Disabled IRQ, Enabled SATA Device1-6 detect

**BIOS** 

```
C.P43K Ver2.2
```
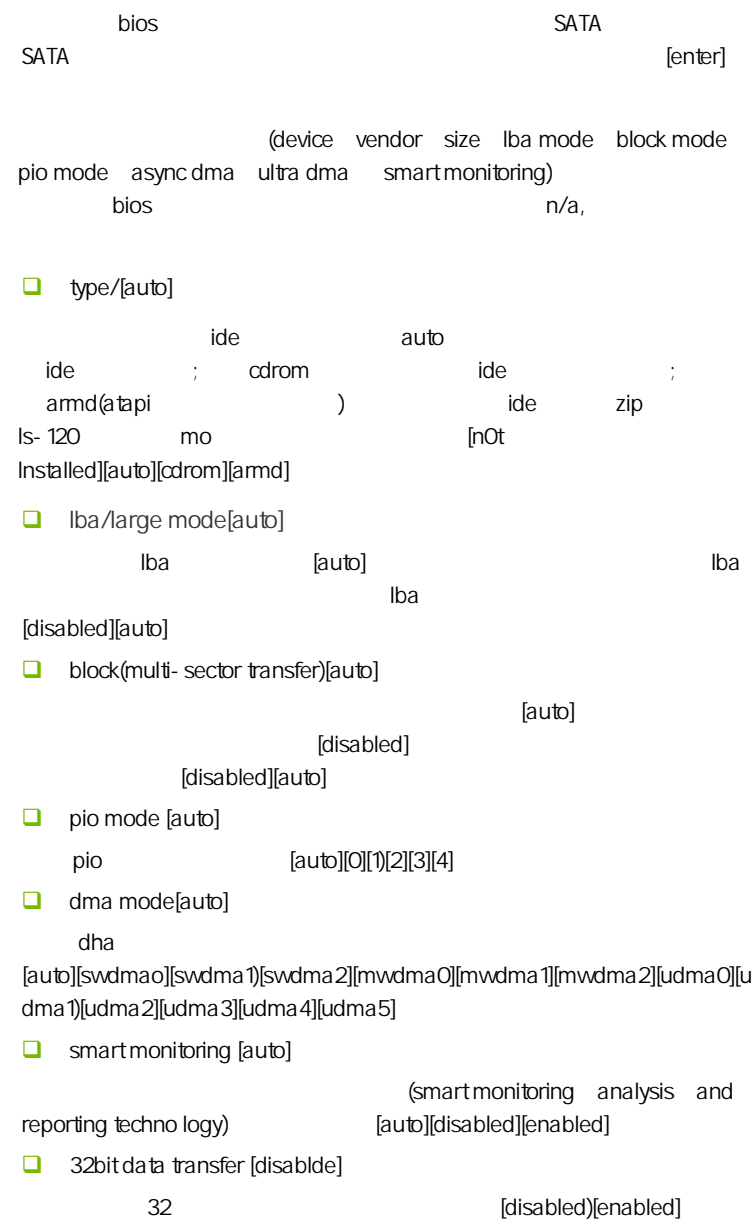

**hard disk write protect [disabled]**  $\mathbf b$ ios  $\mathbf b$ ios  $\mathbf b$ [disabled] [enabled]  $\Box$  IDE detect time out sec [35] ata/atapi (0][5] [10] [15] [20] [25] [30] [35]。 Delay For HDD(Secs)  $($  $)$  $\Box$  ahci cd dvd boot time out [15]  $\alpha$ d/dvd  $\alpha$  is a contract of  $\alpha$  is a contract of  $\alpha$  [0] [5]  $\alpha$ [10] [15] [20] [25] [30] [35]。  $\Box$  onboard lan controller( $\Box$ )  $\sqrt{a^2 + b^2}$ USB 1.1/2.0 Controller USB1.0/2.0 **Audio Controller**  $\overline{A}$  ALC HD **D** PCIE1/2 Port PCIE1/2

**BIOS** 

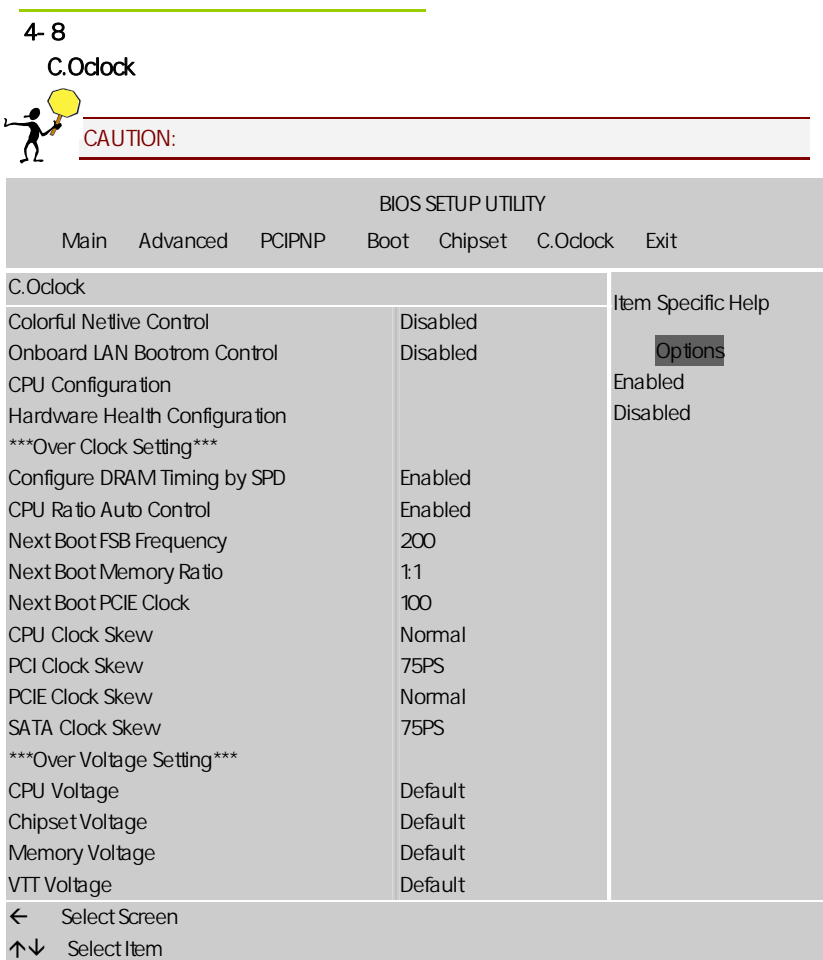

CPU Configuration

CPU

**CPU** Ratio Auto Control

CPU

C1E Support [Enabled]

**BIOS** 

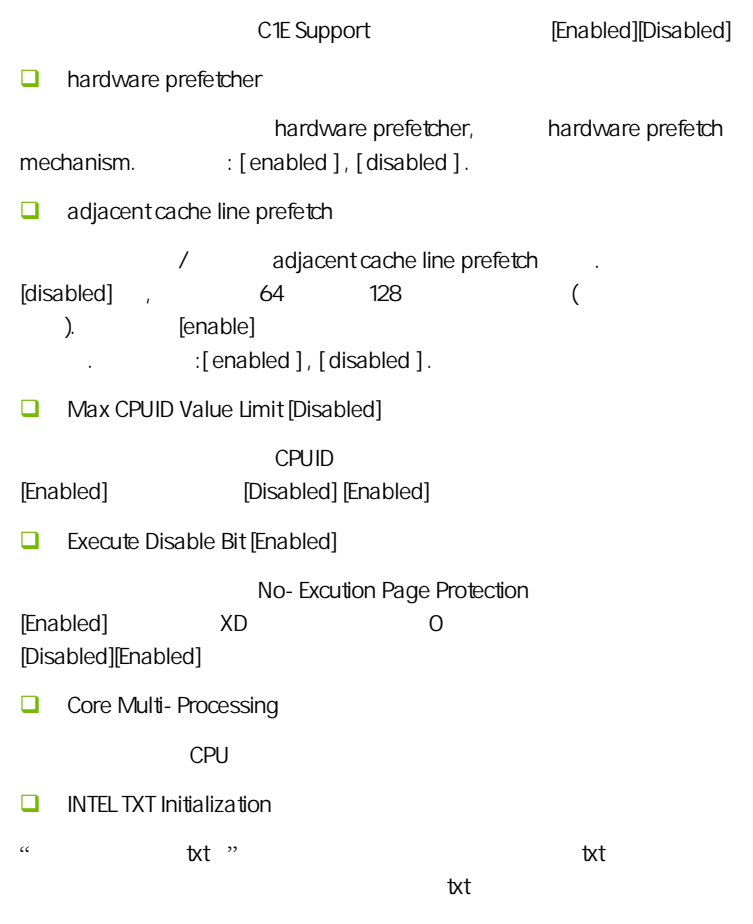

C.P43K Ver2.2

Hardware Health Configuration (Superintendent)

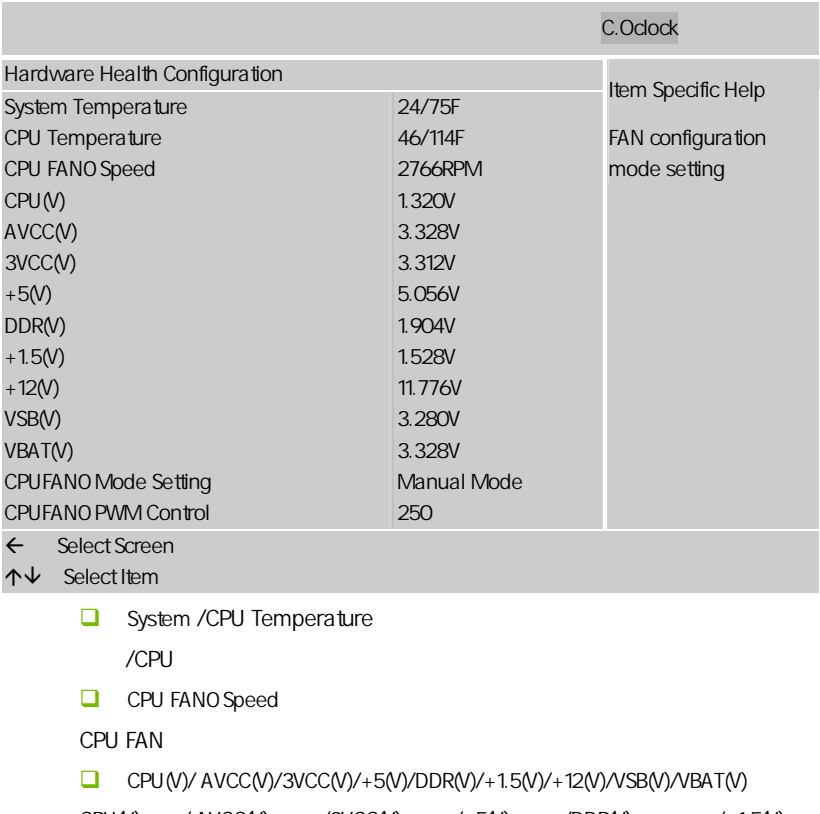

 $CPU(V)$  / AVCC(V) /  $73VCC(V)$  /  $+5(V)$  / DDR(V) /  $+1.5(V)$  $/+12(V)$   $NSB(V)$   $NBAT(V)$ 

CPU FANO Mode Setting

CPU (Manual Mode)/Thermal Cruise Mode

 $\Box$  cpu fan pwm control

cpu pwm())

CPU Ratio Auto Control

CPU

**BIOS** 

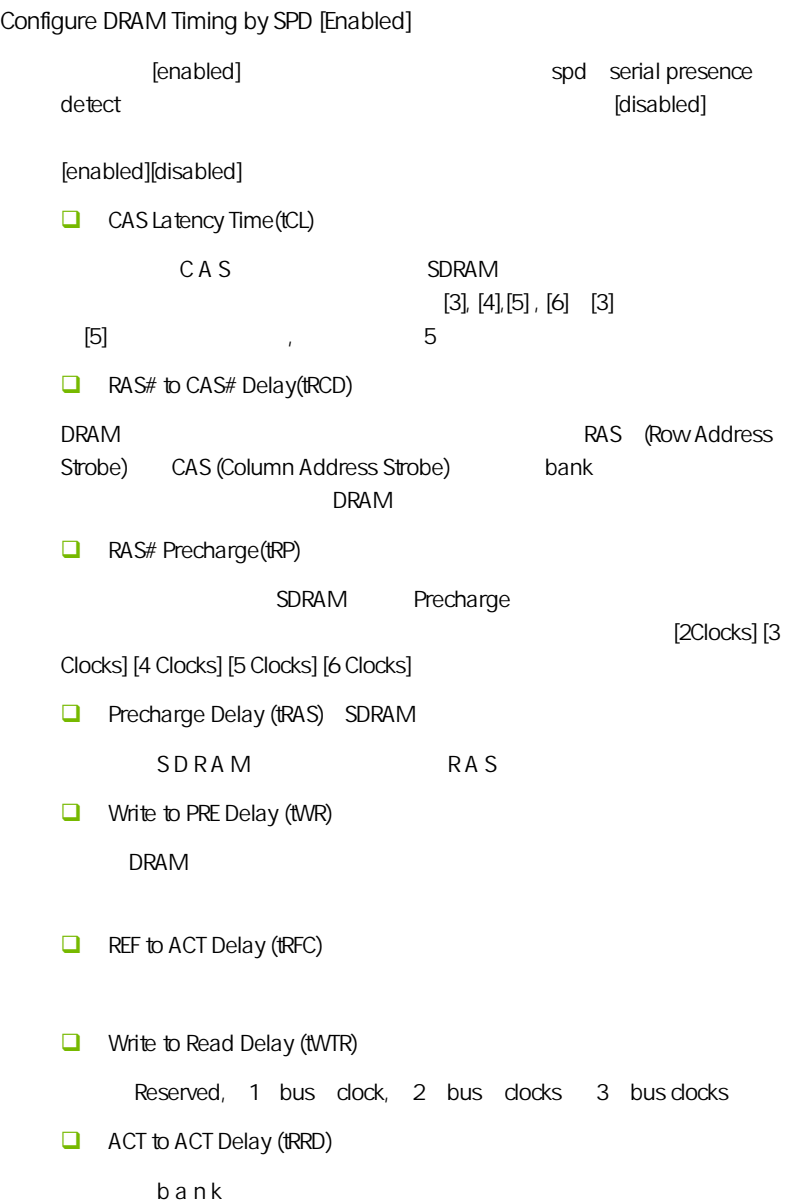

```
C.P43K Ver2.2
```
Read CAS# Precharge (tRTP)

**D** Write to Read Delay tWTR

Settings =  $Auto$  1, 2

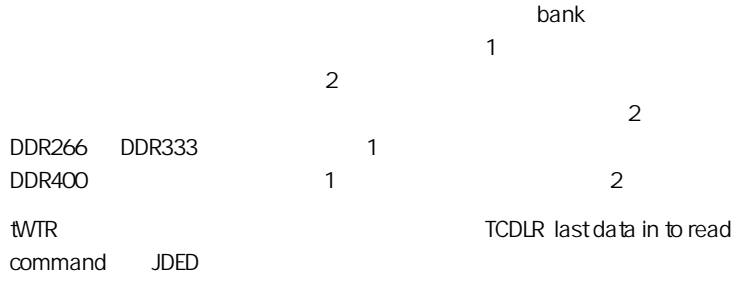

 $1$   $2$ Read to Write Delay tRTW  $Setting s = Auto$  1-8 1

 $t$ RTW  $t$ 

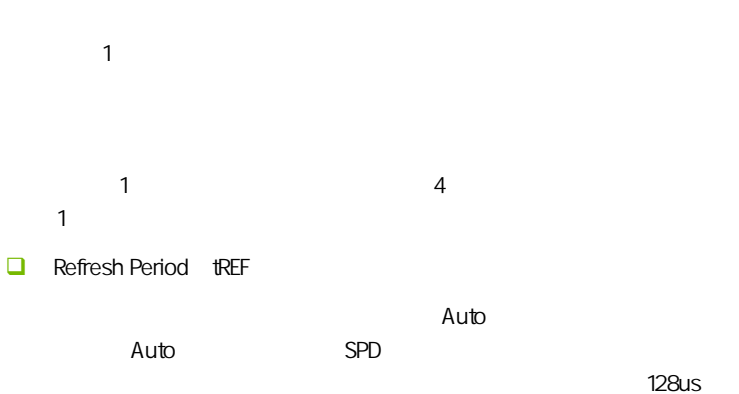

 $\mathsf{b}$  $DRAM$ bit bit 15 6us DRAM **RAS-only**  $EDO$ 行耗费 15。6us 的时间。因此一个 2Kb 的内存每列的刷新时间为 15。 6usX2048 =32ms tREF tRAS 15.6us  $3.9$ us and  $1.95$ us externalism  $1.95$ us externalism  $1.95$ us externalism  $1.95$ us externalism  $1.95$ us externalism  $1.95$ us externalism  $1.95$ us externalism  $1.95$ us externalism  $1.95$ us externalism  $1.95$ us externalism 3120=200mhz

总结

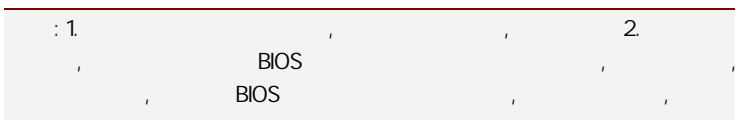

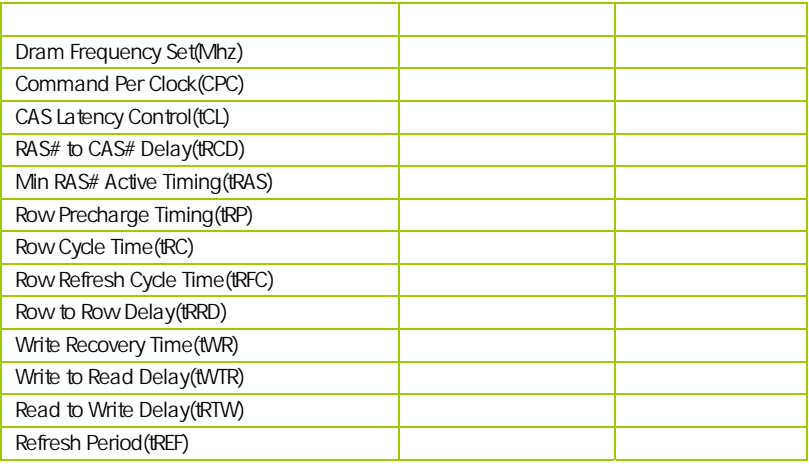

**BIOS** 

 $C.P43K Ver<sub>2.2</sub>$ 

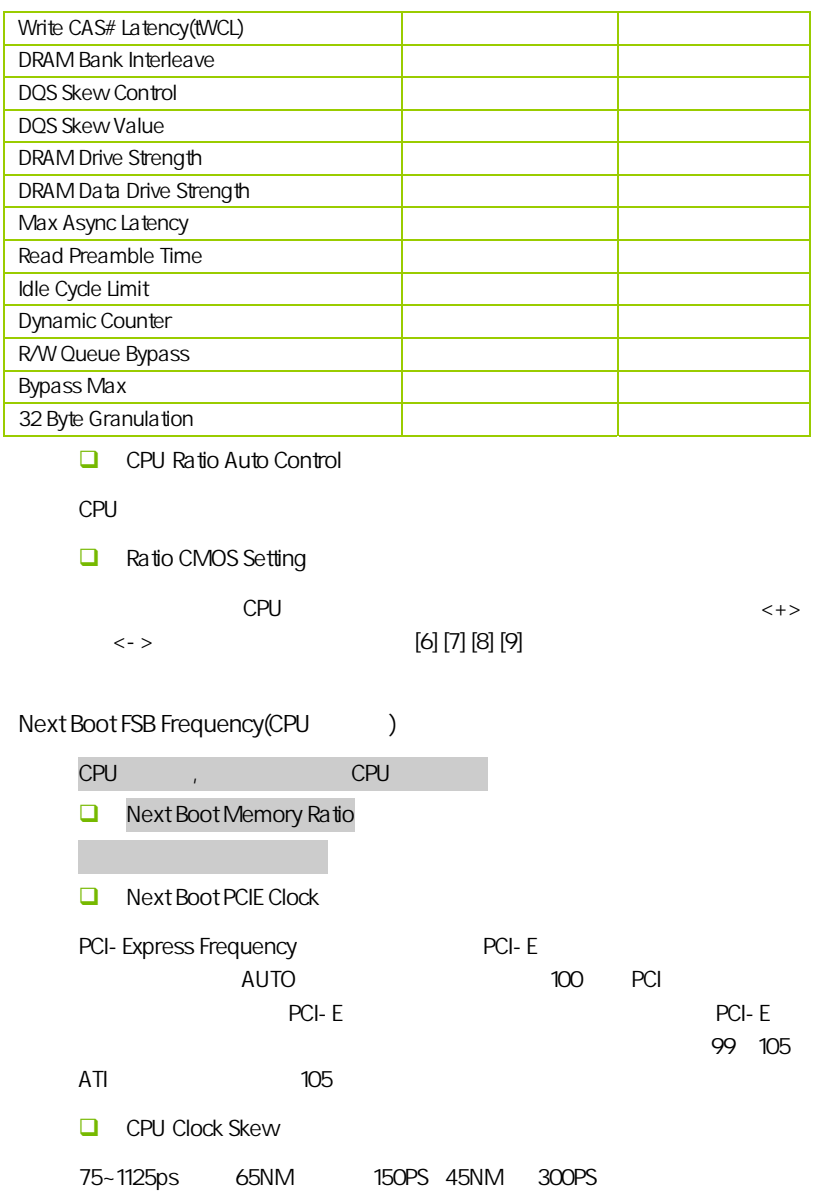

**BIOS** 

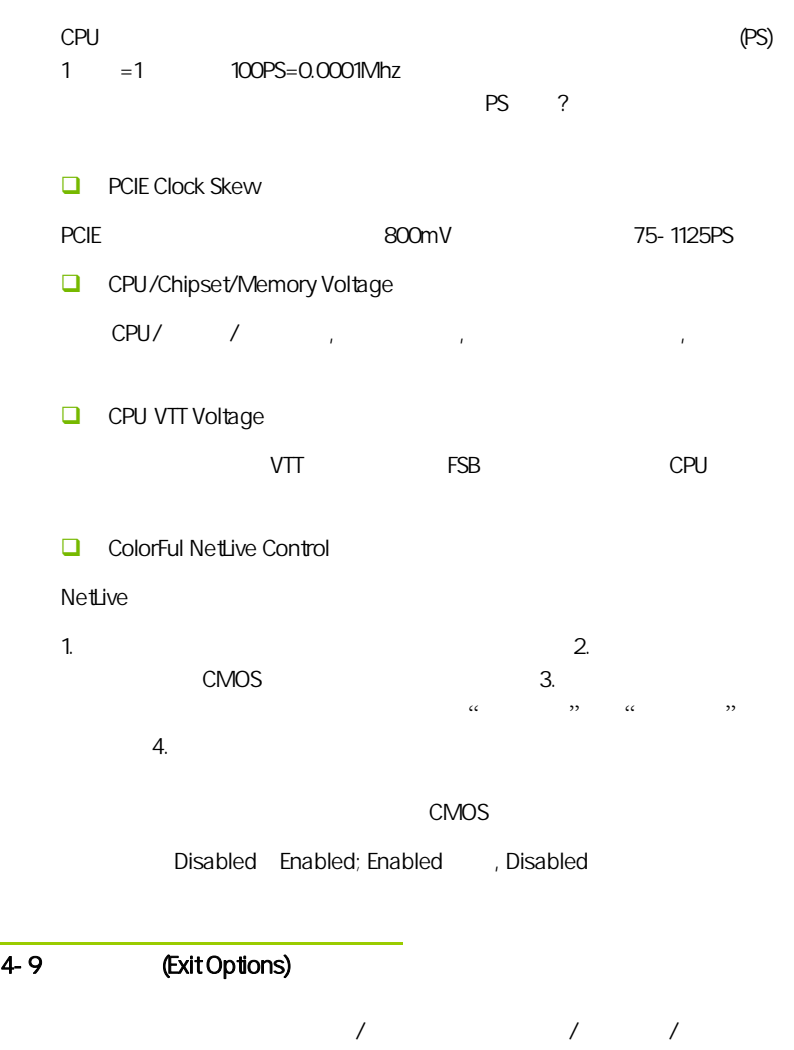

```
C.P43K Ver2.2
```
/ (Load Failsafe /Optimal Defaults)

 $B$ IOS  $B$ 

 $\Box$  Load Fail-safe Defaults Load Failsafe Defaults? [OK] [Cancel]  $\triangleright$  Y BIOS  $\triangleright$ □ Load Optimal Defaults, Load Optimal Defaults? [OK] [Cancel]  $\gamma$  Y  $\gamma$ (Save Changes and Exit)  $\Box$  OK Enter, Performance CMOS SRAM RIOS Cancel Esc (Discard Changes and Exit)  $\Box$  OK Enter, BIOS  $\Box$  Cancel Esc (Discard Changes)  $\Box$  OK Enter, Cancel Esc

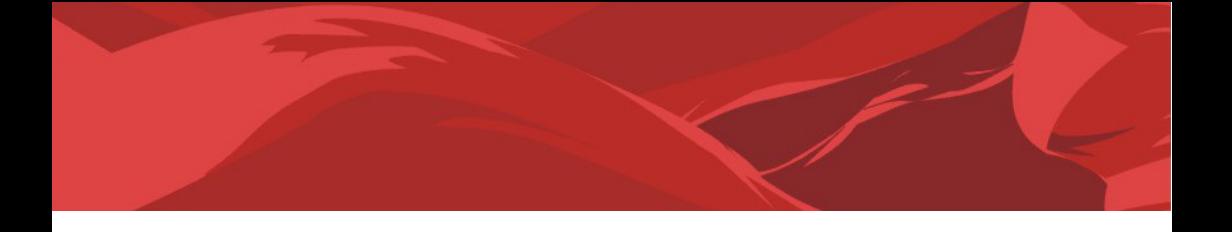

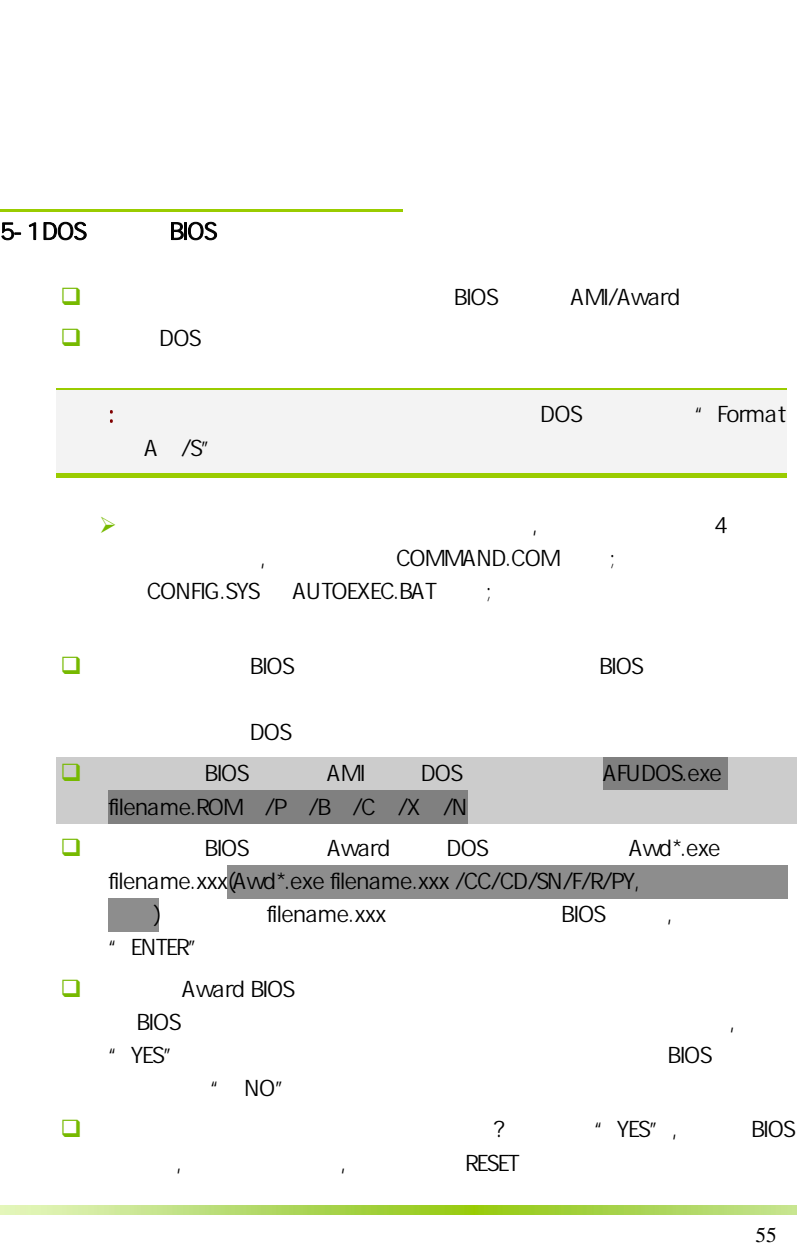

- $\Box$  BIOS  $\Box$  F1
- $\square$  BIOS BIOS , BIOS , BIOS 接着请按 "DEL" 键,进入 COMS SETUP 画面,载入 DEFAULT 值,或 **BIOS**

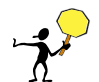

CAUTION: BIOS BIOS BIOS **BIOS BIOS BIOS RIOS** Protect(BIOS )/ FLASH Write Protect Disabled  $\overline{\phantom{a}}$  BIOS  $\overline{\phantom{a}}$  BIOS  $\overline{\phantom{a}}$ den : 1. (at AMD865/877/<br>AFUDOS) (BIOS ( ) U 2. AFUDOS) BIOS ( U 2. Advanced BIOS Features( BIOS ) First Boot Device( Removable, BIOS DOS . 3. DOS DIR/P/W(
BIOS BIOS 要刷新的 BIOS 文件目录, 直接输入刷新 BIOS 的命令即可完成刷新主板 BIOS  $\left( \begin{array}{c} \end{array} \right)$ 

- $\Box$  DEBUG 00, C1,2b (AWARD BIOS)
	- $\geqslant$  00: CPU
	- $\triangleright$  C1:
	- $\geq$  2b:
	- $\triangleright$  7F, FF, 96, 75

 $\Box$  DEBUG EE, d4,2R (AMI BIOS)

- $\triangleright$  EE: CPU
- $\triangleright$  d4:
- $\geq$  2R:
- 注意: 以上只是主板工程师的经验,并不具有权威性, 仅供用户参考. CMOS,

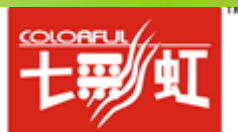